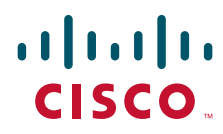

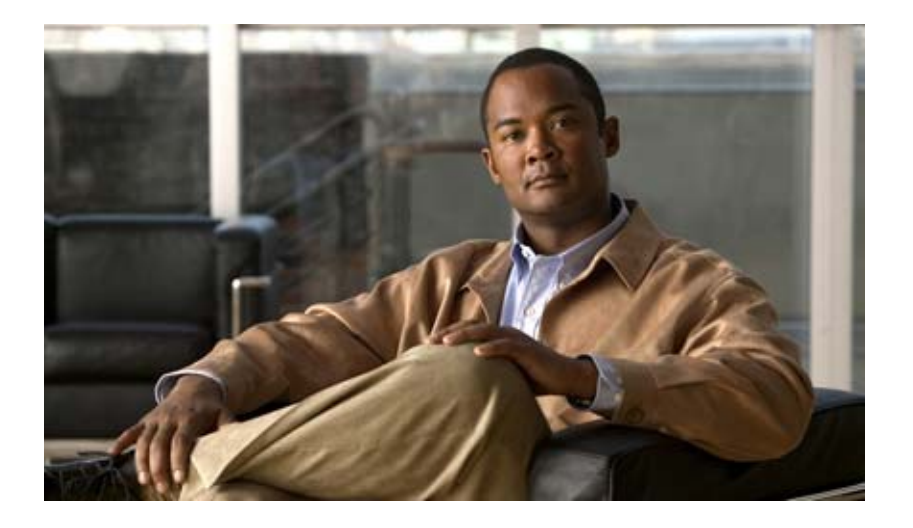

### **Integration Developer's Guide for Cisco Broadband Access Center**

Release 3.5

#### **Americas Headquarters**

Cisco Systems, Inc. 170 West Tasman Drive San Jose, CA 95134-1706 USA <http://www.cisco.com> Tel: 408 526-4000 800 553-NETS (6387) Fax: 408 527-0883

Text Part Number: OL-19064-01

THE SPECIFICATIONS AND INFORMATION REGARDING THE PRODUCTS IN THIS MANUAL ARE SUBJECT TO CHANGE WITHOUT NOTICE. ALL STATEMENTS, INFORMATION, AND RECOMMENDATIONS IN THIS MANUAL ARE BELIEVED TO BE ACCURATE BUT ARE PRESENTED WITHOUT WARRANTY OF ANY KIND, EXPRESS OR IMPLIED. USERS MUST TAKE FULL RESPONSIBILITY FOR THEIR APPLICATION OF ANY PRODUCTS.

THE SOFTWARE LICENSE AND LIMITED WARRANTY FOR THE ACCOMPANYING PRODUCT ARE SET FORTH IN THE INFORMATION PACKET THAT SHIPPED WITH THE PRODUCT AND ARE INCORPORATED HEREIN BY THIS REFERENCE. IF YOU ARE UNABLE TO LOCATE THE SOFTWARE LICENSE OR LIMITED WARRANTY, CONTACT YOUR CISCO REPRESENTATIVE FOR A COPY.

The Cisco implementation of TCP header compression is an adaptation of a program developed by the University of California, Berkeley (UCB) as part of UCB's public domain version of the UNIX operating system. All rights reserved. Copyright © 1981, Regents of the University of California.

NOTWITHSTANDING ANY OTHER WARRANTY HEREIN, ALL DOCUMENT FILES AND SOFTWARE OF THESE SUPPLIERS ARE PROVIDED "AS IS" WITH ALL FAULTS. CISCO AND THE ABOVE-NAMED SUPPLIERS DISCLAIM ALL WARRANTIES, EXPRESSED OR IMPLIED, INCLUDING, WITHOUT LIMITATION, THOSE OF MERCHANTABILITY, FITNESS FOR A PARTICULAR PURPOSE AND NONINFRINGEMENT OR ARISING FROM A COURSE OF DEALING, USAGE, OR TRADE PRACTICE.

IN NO EVENT SHALL CISCO OR ITS SUPPLIERS BE LIABLE FOR ANY INDIRECT, SPECIAL, CONSEQUENTIAL, OR INCIDENTAL DAMAGES, INCLUDING, WITHOUT LIMITATION, LOST PROFITS OR LOSS OR DAMAGE TO DATA ARISING OUT OF THE USE OR INABILITY TO USE THIS MANUAL, EVEN IF CISCO OR ITS SUPPLIERS HAVE BEEN ADVISED OF THE POSSIBILITY OF SUCH DAMAGES.

CCDE, CCSI, CCENT, Cisco Eos, Cisco HealthPresence, the Cisco logo, Cisco Lumin, Cisco Nexus, Cisco Nurse Connect, Cisco Stackpower, Cisco StadiumVision, Cisco TelePresence, Cisco WebEx, DCE, and Welcome to the Human Network are trademarks; Changing the Way We Work, Live, Play, and Learn and Cisco Store are service marks; and Access Registrar, Aironet, AsyncOS, Bringing the Meeting To You, Catalyst, CCDA, CCDP, CCIE, CCIP, CCNA, CCNP, CCSP, CCVP, Cisco, the Cisco Certified Internetwork Expert logo, Cisco IOS, Cisco Press, Cisco Systems, Cisco Systems Capital, the Cisco Systems logo, Cisco Unity, Collaboration Without Limitation, EtherFast, EtherSwitch, Event Center, Fast Step, Follow Me Browsing, FormShare, GigaDrive, HomeLink, Internet Quotient, IOS, iPhone, iQuick Study, IronPort, the IronPort logo, LightStream, Linksys, MediaTone, MeetingPlace, MeetingPlace Chime Sound, MGX, Networkers, Networking Academy, Network Registrar, PCNow, PIX, PowerPanels, ProConnect, ScriptShare, SenderBase, SMARTnet, Spectrum Expert, StackWise, The Fastest Way to Increase Your Internet Quotient, TransPath, WebEx, and the WebEx logo are registered trademarks of Cisco Systems, Inc. and/or its affiliates in the United States and certain other countries.

All other trademarks mentioned in this document or website are the property of their respective owners. The use of the word partner does not imply a partnership relationship between Cisco and any other company. (0903R)

Any Internet Protocol (IP) addresses used in this document are not intended to be actual addresses. Any examples, command display output, and figures included in the document are shown for illustrative purposes only. Any use of actual IP addresses in illustrative content is unintentional and coincidental.

*Integration Developer's Guide for Cisco Broadband Access Center 3.5* © 2009 Cisco Systems, Inc. All rights reserved.

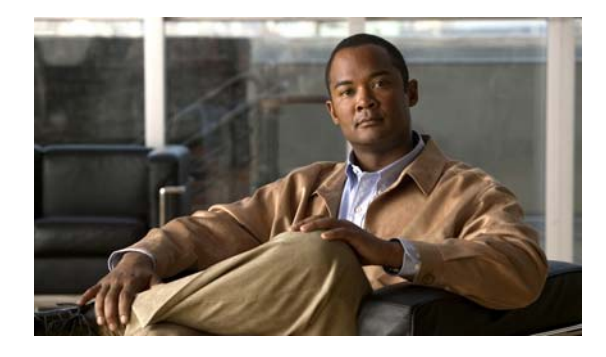

**[CONTENTS](#page-4-0)**

### **[Preface](#page-4-0) v**

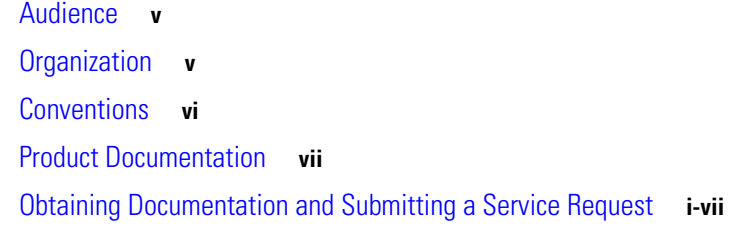

### **[CHAPTER](#page-4-0) 1 [Introduction](#page-4-0) 1-1**

[Overview](#page-8-2) **1-1** [API Functions](#page-9-0) **1-2**

### **[CHAPTER](#page-4-0) 2 [BAC Architecture](#page-10-1) 2-1**

[Regional Distribution Unit](#page-10-2) **2-1** [Device Provisioning Engine](#page-4-0) **2-1** [Provisioning Group](#page-11-0) **2-2** [Client API](#page-11-1) **2-2**

### **[CHAPTER](#page-4-0) 3 [Client and RDU Communication](#page-4-0) 3-1** [Overview](#page-12-2) **3-1**

[Establishing a Connection](#page-13-0) **3-2** [Maintaining a Connection](#page-13-1) **3-2** [Connection Concurrency](#page-13-2) **3-2** [Closing a Connection](#page-13-3) **3-2**

### **[CHAPTER](#page-4-0) 4 [Batches and Commands](#page-14-1) 4-1**

[Overview](#page-14-2) **4-1** [Batch Rules](#page-15-0) **4-2** [Identifying a Batch](#page-16-0) **4-3** [Batch Processing Flags](#page-17-0) **4-4** [Setting the Reliable Flag](#page-17-1) **4-4** [Setting the Activation Flag](#page-18-0) **4-5**

[Setting the Confirmation Flag](#page-4-0) **4-6**

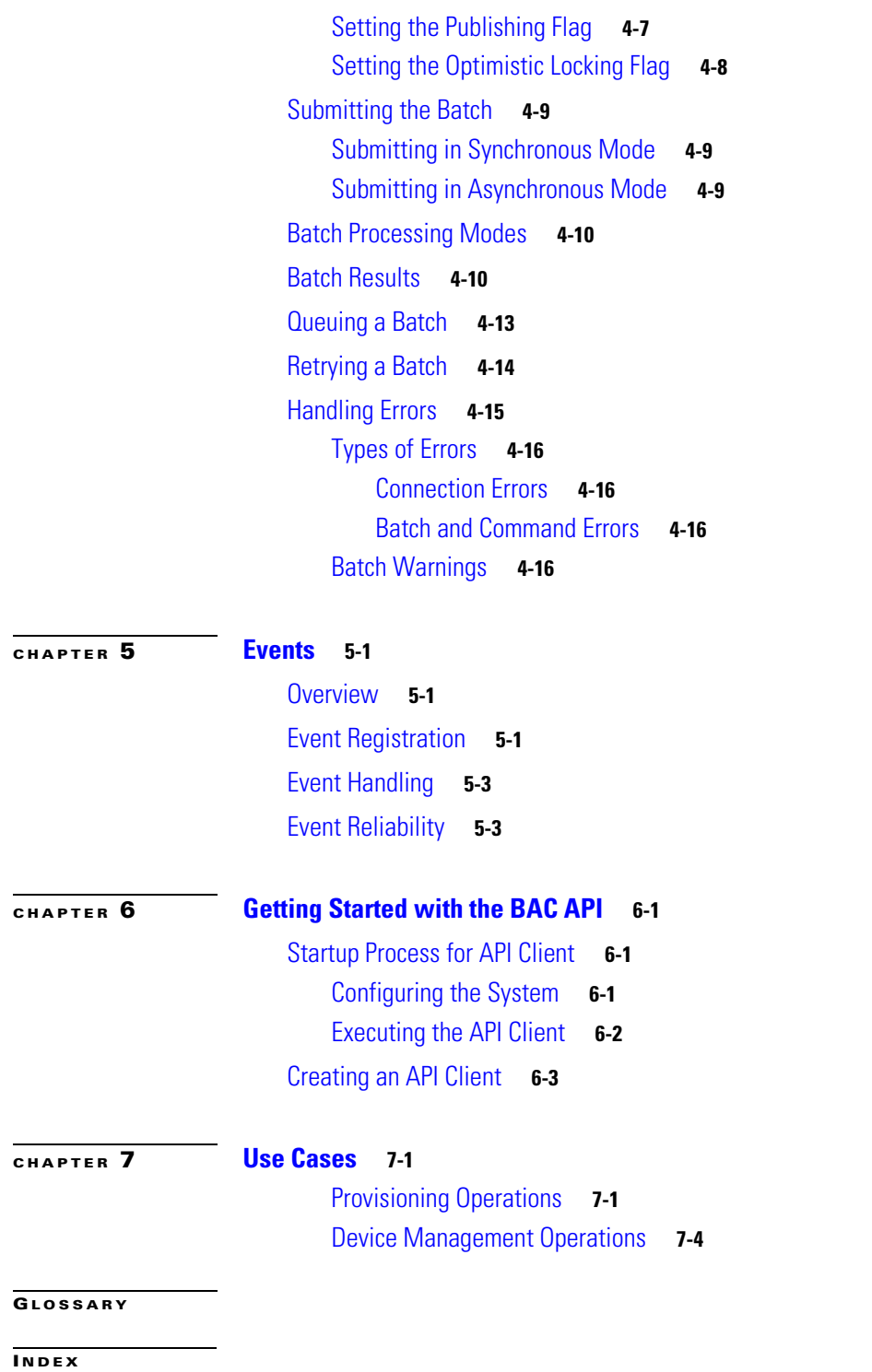

 $\overline{\mathbf{I}}$ 

 $\blacksquare$ 

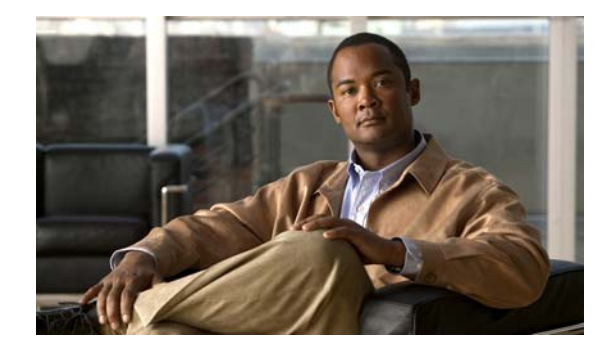

# <span id="page-4-0"></span>**Preface**

The *Integration Developer's Guide for Cisco Broadband Access Center, Release 3.5* describes the Cisco Broadband Access Center (BAC) Application Programming Interface (API), which you can use to integrate Broadband Access Center with your Business Support Systems (BSS) and Operational Support Systems (OSS).

This chapter provides an outline of the other chapters in this guide, details information about related documents that support this BAC release, and demonstrates the styles and conventions used in the guide.

This chapter contains the following sections:

- **•** [Audience, page](#page-4-1) v
- **•** [Organization, page](#page-4-2) v
- **•** [Conventions, page](#page-5-0) vi
- **•** [Product Documentation, page](#page-6-0) vii
- **•** [Obtaining Documentation and Submitting a Service Request, page](#page-7-0) viii

# <span id="page-4-1"></span>**Audience**

System integrators, network administrators, and network technicians can use this integration guide to integrate the various BSS and OSS with BAC. Only experienced users should use these instructions. To use the instructions in this guide, you must be familiar with:

- **•** BAC architecture.
- **•** Java programming.

# <span id="page-4-2"></span>**Organization**

This guide includes the following sections:

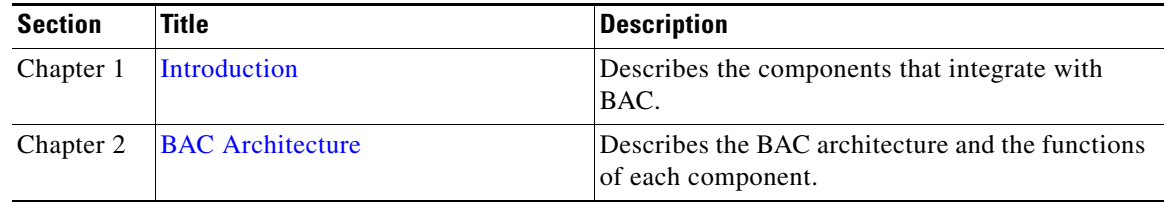

Г

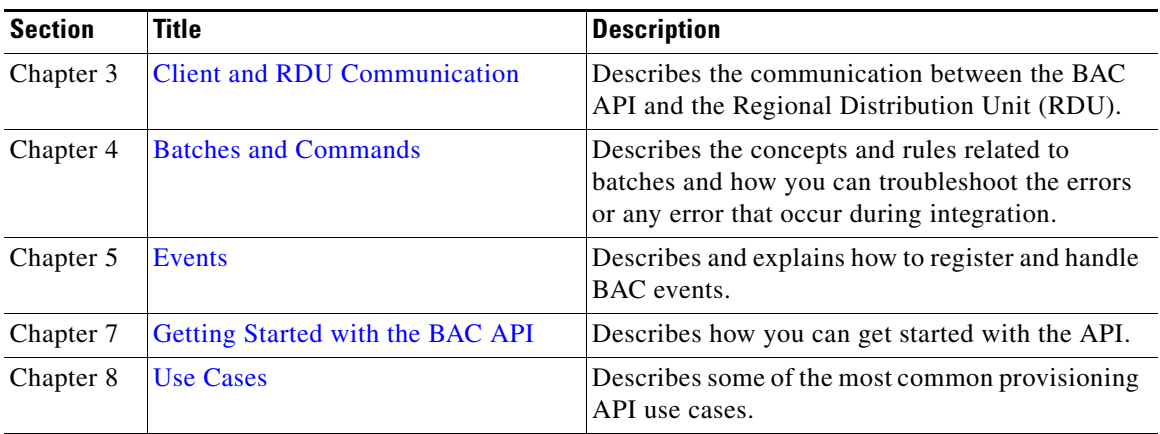

# <span id="page-5-0"></span>**Conventions**

This document uses the following conventions:

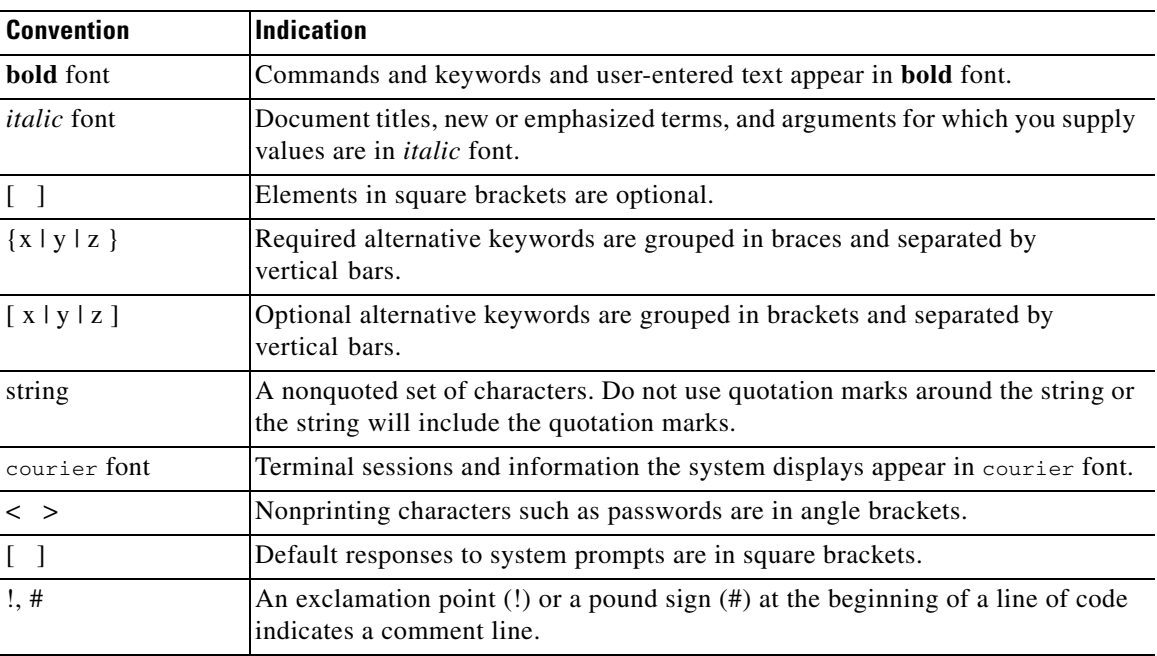

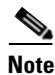

**Note** Means *reader take note*.

**Tip** Means *the following information will help you solve a problem*.

# ⚠

**Caution** Means *reader be careful*. In this situation, you might perform an action that could result in equipment damage or loss of data.

 $\mathbf{I}$ 

# <span id="page-6-0"></span>**Product Documentation**

**Note** We sometimes update the printed and electronic documentation after original publication. Therefore, you should also review the documentation on<http://www.cisco.com>for any updates.

[Table](#page-6-1) 1 describes the product documentation that is available.

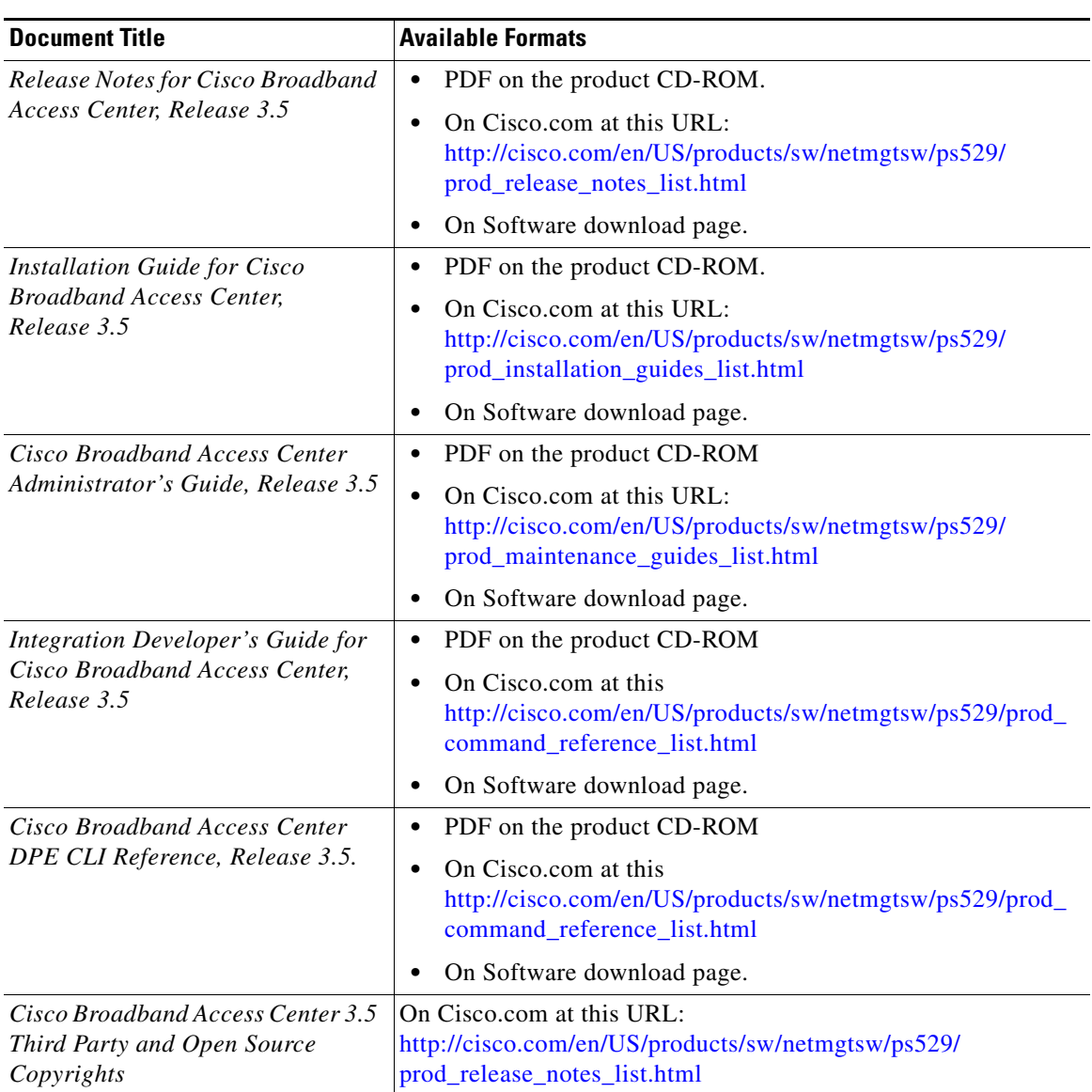

#### <span id="page-6-1"></span>*Table 1 Product Documentation*

# <span id="page-7-0"></span>**Obtaining Documentation and Submitting a Service Request**

For information on obtaining documentation, submitting a service request, and gathering additional information, see the monthly *What's New in Cisco Product Documentation*, which also lists all new and revised Cisco technical documentation, at:

<http://www.cisco.com/en/US/docs/general/whatsnew/whatsnew.html>

Subscribe to the *What's New in Cisco Product Documentation* as a Really Simple Syndication (RSS) feed and set content to be delivered directly to your desktop using a reader application. The RSS feeds are a free service and Cisco currently supports RSS Version 2.0.

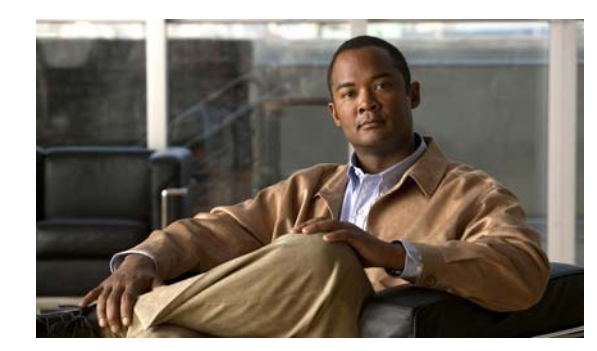

# <span id="page-8-0"></span>**CHAPTER 1**

# <span id="page-8-3"></span><span id="page-8-1"></span>**Introduction**

This chapter provides an overview of the Cisco Broadband Access Center (BAC) Application Programming Interface (API) and the API functions that you can use to perform the Regional Distribution Unit (RDU) tasks. The chapter describes:

- **•** [Overview, page](#page-8-2) 1-1
- **•** [API Functions, page](#page-9-0) 1-2

# <span id="page-8-2"></span>**Overview**

BAC automates the tasks of provisioning and managing Customer Premises Equipment (CPE) in a broadband service-provider network. It enables secure provisioning and management of CPE by using the Broadband Forum's CPE WAN Management Protocol (CWMP), a standard defined in the TR-069 specification. BAC integrates the capabilities defined in TR-069 to increase operator efficiency and reduce network-management problems.

You can integrate BAC into new or existing environments using an API that lets you control how BAC operates. Using the API, you can integrate various Business Support Systems (BSS) and Operational Support Systems (OSS) with BAC. The API is a programmatic interface through which the various BSS and OSS clients connect to the RDU, which is the central server in a BAC deployment.

You can use the BAC API to:

- **•** Register devices in the RDU database.
- **•** Assign configuration policies for devices.
- **•** Execute CWMP operations on the CPE.
- **•** Configure the BAC provisioning system.

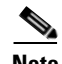

**Note** Use this guide along with the following resources that are integrated with the BAC software:

- **•** API Javadocs, located at *BPR\_HOME/docs/provapi/javadoc*.
- **•** Sample API client code, located at *BPR\_HOME/rdu/samples/provapi*.

*BPR\_HOME* refers to the home directory in which you install BAC. The default home directory is */opt/CSCObac.*

Г

# <span id="page-9-0"></span>**API Functions**

Using the BAC API, you can perform the following operations:

<span id="page-9-2"></span>**•** Provisioning operations.

You can:

- **–** Add, modify, search device records in the RDU database.
- **–** Associate device records with Classes of Service in the RDU database.
- **–** Associate device records with the groups in the RDU database.
- **–** Retrieve discovered device data stored in the RDU database.
- **–** Retrieve device operation history from the RDU database.
- <span id="page-9-1"></span>**–** Retrieve device faults from the BAC servers.
- **•** Device management operations.

You can:

- **–** Retrieve live data, such as statistics, from a device.
- **–** Execute diagnostics on a device.
- **–** Reboot the device.
- **–** Reset the device settings to default configuration.
- **–** Perform individual sets on a device.
- <span id="page-9-3"></span>**–** Execute any TR-069 remote procedure calls (RPC) in pass-through mode.
- **•** System configuration and management operations.

You can:

- **–** Configure Class of Service objects in the RDU.
- **–** Manage firmware rules, configuration templates, and other files.
- **–** Configure device grouping objects in the RDU.
- **–** Configure licenses.
- **–** Configure users.
- **–** Configure system settings for BAC.
- **–** Retrieve BAC server status and statistics.

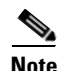

**Note** You can perform all system configuration and management operations from the BAC administrator user interface as well. For details on how to perform these operations, *see the Cisco Broadband Access Center Administrator's Guide 3.5.*

For more details on how to perform provisioning and device management operations, *see* [Use Cases](#page-42-3).

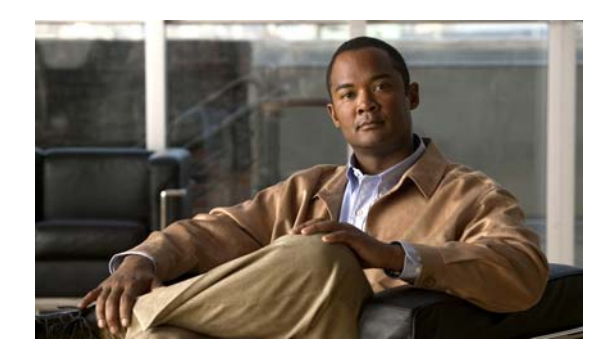

# <span id="page-10-0"></span>**CHAPTER 2**

# <span id="page-10-4"></span><span id="page-10-1"></span>**BAC Architecture**

This chapter describes the basic BAC architecture and includes the following sections:

- [Regional Distribution Unit, page](#page-10-2) 2-1
- **•** [Device Provisioning Engine, page](#page-10-3) 2-1
- **•** [Client API, page](#page-11-1) 2-2
- [Provisioning Group, page](#page-11-0) 2-2

For more information on each of the components, *see the Cisco Broadband Access Center Administrator's Guide 3.5*.

# <span id="page-10-2"></span>**Regional Distribution Unit**

<span id="page-10-6"></span>The Regional Distribution Unit (RDU) is the primary server in the BAC provisioning system. It is installed on a server running Solaris 10 operating system.

The functions of the RDU include:

- **•** Managing preprovisioned and discovered data from devices.
- **•** Generating instructions for DPEs and distributing them to DPE servers for caching.
- **•** Cooperating with DPEs to keep them up to date.
- **•** Processing API requests for all BAC functions.
- **•** Managing the BAC system.

The RDU supports the addition of new technologies and services through an extensible architecture.

# <span id="page-10-3"></span>**Device Provisioning Engine**

<span id="page-10-5"></span>The Device Provisioning Engine (DPE) communicates with the CPE on behalf of the RDU to perform any provisioning or management functions.

The RDU generates instructions that the DPE must carry out on the device. These instructions are distributed to the relevant DPE servers, on which they are cached. These instructions are then used during interactions with the CPE to accomplish tasks such as device configuration, firmware upgrade, and data retrieval.

The DPE manages the following tasks:

- **•** Synchronization with the RDU to retrieve the latest set of instructions for caching.
- **•** Communication with the CPE using CWMP and HTTP for file download services.
- **•** Authentication and encryption of communication with the CPE.

# <span id="page-11-0"></span>**Provisioning Group**

A provisioning group is a logical (typically geographic) grouping of servers that usually consist of one or more DPEs. Each DPE in a given provisioning group caches identical sets of instructions from the RDU, thus enabling redundancy and load balancing.

# <span id="page-11-1"></span>**Client API**

The client API provides total client control over BAC capabilities. The API enables the client on a remote host to communicate with the RDU.

The API client library exposes the client to a single logical interface. For information on the objects and functions of this interface, *see* the API Javadocs in the BAC installation directory. [Figure](#page-11-2) 2-1 shows three remote clients accessing the RDU via the API client library.

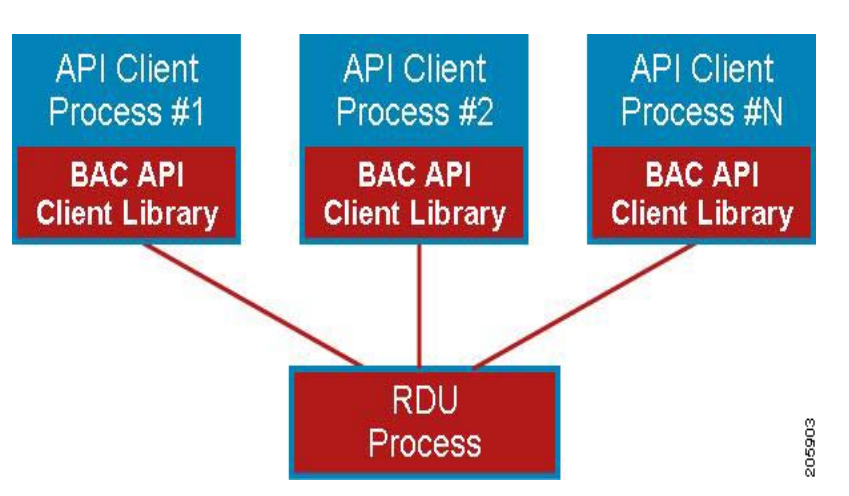

<span id="page-11-2"></span>*Figure 2-1 Embedded Client Library*

The API client library is packaged in the *bpr.jar* and *bacbase.jar* files, located at *BPR\_HOME/lib*, where *BPR\_HOME* refers to the home directory on which you install BAC.

**Note** For client communication with the RDU to be successful, ensure that both the *.jar* files are available in the Java classpath and compile against these libraries using the standard Java compilation process.

We recommend that you use Java version 1.6.0 05 or later to support the client API in BAC 3.5.

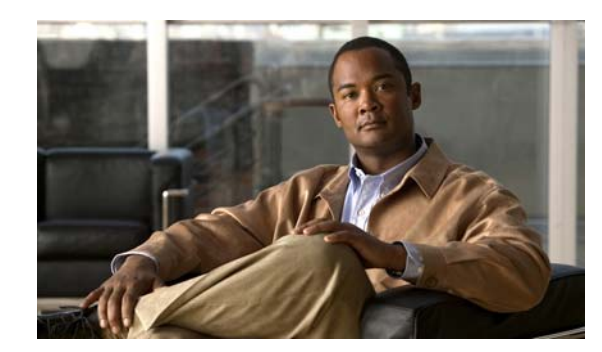

<span id="page-12-0"></span>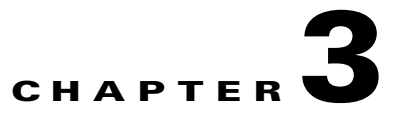

# <span id="page-12-3"></span><span id="page-12-1"></span>**Client and RDU Communication**

This chapter details the communication between the client library and the RDU and describes on how to establish, maintain, and close the connection between the client library and the RDU.

This chapter has the following sections:

- **•** [Overview, page](#page-12-2) 3-1
- **•** [Establishing a Connection, page](#page-13-0) 3-2
- [Maintaining a Connection, page](#page-13-1) 3-2
- [Connection Concurrency, page](#page-13-2) 3-2
- **•** [Closing a Connection, page](#page-13-3) 3-2

### <span id="page-12-2"></span>**Overview**

The BAC API communicates with the RDU in a BAC deployment over TCP/IP.

The API client library initiates the connection between the API and the RDU. The RDU does not try to establish a connection between itself and the API.

Though the client library initiates and establishes connectivity between the API and the RDU, information flows in both directions, with the client library submitting requests to the RDU, and the RDU responding to those requests. The bilateral heartbeat messages enable the API client and the RDU to maintain a bidirectional connection.

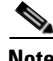

**Note** The network administrator must ensure that:

- **•** IP connectivity exists between the client and the RDU.
- **•** The TCP port that the RDU listens on is opened through a firewall between the client API and the RDU. The default TCP port that the RDU listens on is 49187. The RDU uses this TCP port to bind itself to all network interfaces.

Г

## <span id="page-13-0"></span>**Establishing a Connection**

The client establishes a connection with the RDU by passing the following parameters:

- <span id="page-13-4"></span>**•** Hostname of the RDU; for example, rdu.mso.com
- **•** Port for communication with the RDU; the default port is 49187.
- **•** Administrator username; the default administrator username is **bacadmin**.
- **•** Administrator password; the default administrator password is **changeme**.

You can use the following code to establish a connection between the RDU and the client library:

```
final PACEConnection connection =
   PACEConnectionFactory.newInstance(
         "rdu.mso.com", 49187, "bacadmin", "changeme");
```
The connection between the client library and RDU is maintained until it is explicitly closed. *See* [Closing](#page-13-3)  [a Connection, page](#page-13-3) 3-2 on how to close a connection.

# <span id="page-13-1"></span>**Maintaining a Connection**

The client library automatically maintains the connection between the client and RDU. In case the connection breaks in the network layer because of congestion, routing problems, or other issues, the client library automatically reconnects to the RDU. The client library tries to reconnect to the RDU until the connectivity is restored.

The reconnection process is automatic and does not impact your code while the RDU interacts with the library. For example, a synchronous call to submit a batch blocks the thread and returns the results when the results are available as usual; even if the client library had to automatically reconnect to the RDU.

# <span id="page-13-2"></span>**Connection Concurrency**

The client library maintains a single TCP connection to the RDU. This connection can be used for any number of requests and responses. Multiple threads can use the same single connection object.

<span id="page-13-5"></span>While there is only a single underlying TCP connection, many Provisioning API Command Engine (PACE) connection instances can be created. If there is a need for multiple BAC users in a single client, then multiple PACE connections are required.

### <span id="page-13-3"></span>**Closing a Connection**

The connection between the RDU and the client library is maintained until you explicitly close the connection. You can use the following code to close the connection:

connection.releaseConnection();

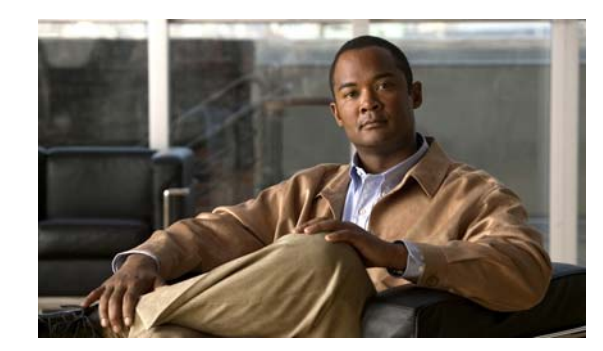

# <span id="page-14-0"></span>**CHAPTER 4**

# <span id="page-14-3"></span><span id="page-14-1"></span>**Batches and Commands**

This chapter provides an overview of batches and the commands contained in the batch. This chapter has the following sections:

- **•** [Overview, page](#page-14-2) 4-1
- **•** [Batch Rules, page](#page-15-0) 4-2
- [Identifying a Batch, page](#page-16-0) 4-3
- **•** [Batch Processing Flags, page](#page-17-0) 4-4
- [Submitting the Batch, page](#page-22-0) 4-9
- **•** [Batch Processing Modes, page](#page-23-0) 4-10
- **•** [Batch Results, page](#page-23-1) 4-10
- **•** [Queuing a Batch, page](#page-26-0) 4-13
- [Retrying a Batch, page](#page-27-0) 4-14
- [Handling Errors, page](#page-28-0) 4-15

# <span id="page-14-2"></span>**Overview**

A batch object:

- **•** Is a container for commands that the RDU must execute.
- **•** Contains methods that control how the RDU executes the commands and returns results.

A command represents an operation that is performed on an object in the RDU database. For example, to add a new device, the client issues an add command via the API to the RDU. To delete a device, the client issues the delete command to the RDU via the API.

The batch lifecycle (create, post, execute, return results) demands two entities to communicate over a network. For this communication, a provisioning client in BAC submits API requests to the RDU in the form of batches that contain single or multiple commands.

[Figure](#page-15-1) 4-1 illustrates the concept of batch processing.

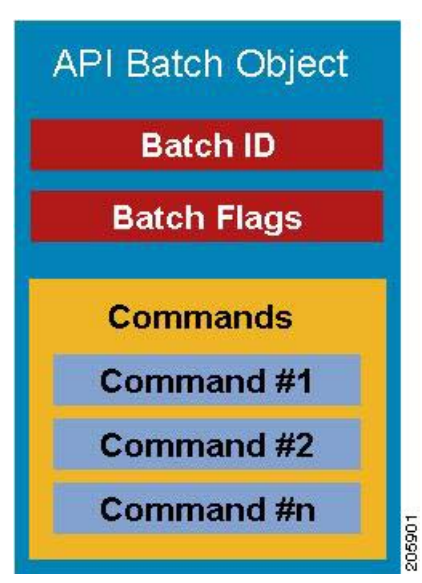

<span id="page-15-1"></span>*Figure 4-1 API Batch Object*

<span id="page-15-2"></span>Batches are atomic units; either all the commands in the batch succeed or none of the commands succeeds. If the batch fails, the RDU restores changes that were made to its database. The RDU executes the commands in the same sequence in which they are added to the batch. For more information on batch identification, *see* [Identifying a Batch, page](#page-16-0) 4-3. For more information on batch flags, *see* [Batch](#page-17-0)  [Processing Flags, page](#page-17-0) 4-4.

# <span id="page-15-0"></span>**Batch Rules**

To execute a batch successfully, ensure that you follow rules listed below:

- **•** A batch must contain between 1 and 100 commands. You cannot execute a batch with no commands, or one with more than 100 commands.
- **•** Commands in a batch must either be read or write. You cannot combine read and write commands in a batch. For example, the same batch cannot contain a get device details command (read) as well as an add device command (write).

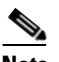

**Note** Commands that perform device operations (such as a connection request) are write commands.

- **•** Batch commands must relate to device or system configuration. You cannot combine device-related and system-related commands in a batch. For example, you cannot combine a modify Class of Service command (system) and an add device command (device) in the same batch.
- When a batch includes a command that interacts with a device via a device operation or an automatic activation flag, all commands in the batch must relate to the same device. For example, you cannot submit a batch containing two connection request operations for two different devices.

**•** On-connect commands and immediate device operation commands must not be submitted in the same batch.

### <span id="page-16-0"></span>**Identifying a Batch**

Every batch that the RDU executes has a unique batch identifier. The batch identifier that the client library generates includes the hostname of the local client server and a random number that increments.

The batch identifier helps you to:

- **•** Retrieve batch status from the RDU.
- **•** Correlates the respective batch events in the RDU.

While the client library automatically generates a batch identifier, you can specify your own batch identifier based on your requirements.

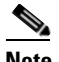

**Note** We recommend that you use the batch identifiers that the client library generates for you.

If you generate your own batch identifier, ensure that you clearly identify the local client server.

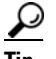

**Tip** If you have a global transaction identifier, it can be a good idea to include it in the batch identifier in order to monitor the transaction throughout the entire system.

If the RDU detects a duplicate batch identifier, it rejects that batch. Submitting batches with batch identifiers that have already been processed may lead to failure and unexpected results.

You can generate a batch identifier in one of two following ways:

• Using the client library —To use the client library, use the newBatch methods on the Provisioning API Command Engine (PACE) connection object for a batch without the batch identifier parameter.

Use the following code to generate a batch identifier using a client library:

```
public Batch newBatch()
public Batch newBatch(ActivationMode activation)
public Batch newBatch(PublishingMode publishing)
public Batch newBatch(ActivationMode activation, ConfirmationMode confirmation)
public Batch newBatch(ActivationMode activation, ConfirmationMode confirmation,
                             PublishingMode publishing)
public Batch newBatch(ActivationMode activation,
                             PublishingMode publishing)
```
**•** By specifying your own identifier — To generate your own batch identifier, use the newBatch methods on the PACE connection object containing the batch identifier parameter.

Use the following code to generate a batch identifier by specifying your own identifier:

public Batch newBatch(String batchId)

public Batch newBatch(String batchId, ActivationMode activation)

 $\mathbf I$ 

```
public Batch newBatch(String batchId,
                              PublishingMode publishing)
public Batch newBatch(String batchId,
                              ActivationMode activation, 
                              ConfirmationMode confirmation)
public Batch newBatch(String batchId,
                              ActivationMode activation, 
                              ConfirmationMode confirmation,
                              PublishingMode publishing)
public Batch newBatch(String batchId,
                              ActivationMode activation, 
                              PublishingMode publishing)
```
# <span id="page-17-0"></span>**Batch Processing Flags**

Batch processing flags control:

- **•** Batch interaction with a device.
- **•** Notifications of batches to external systems. These notifications detail the changes that are made by various operations in a batch.

BAC supports the following processing flags, each of which is described in subsequent sections:

- **•** Reliable, *see* [Setting the Reliable Flag, page](#page-17-1) 4-4.
- **•** Activation, *see* [Setting the Activation Flag, page](#page-18-0) 4-5.
- **•** Confirmation, *see* [Setting the Confirmation Flag, page](#page-19-0) 4-6.
- **•** Publishing, *see* [Setting the Publishing Flag, page](#page-20-0) 4-7.
- **•** Optimistic Locking, *see* [Setting the Optimistic Locking Flag, page](#page-21-0) 4-8.

### <span id="page-17-1"></span>**Setting the Reliable Flag**

Communication between the client and the RDU breaks if:

- **•** The client restarts after posting a batch.
- **•** The RDU restarts after receiving a batch.
- The network connection breaks when the results are being sent. Subsequently, the results are lost.

To handle such issues, BAC provides a reliable batch flag. When you enable the reliable flag for a batch, the RDU stores the batch on receiving it, and even if the RDU restarts, the batch is guaranteed to be executed after the restart.

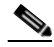

**Note** You can enable the reliable batch flag for batches that contain write commands, such as add, change, or delete.

After the batch is executed, the RDU stores the results in its database. Subsequently, the client can obtain results for the batches even after an RDU restart. To obtain the results, the client uses a join operation and the thread blocks till the results are returned or a timeout occurs. If the RDU did not receive the batch, or cleared the results from its database, an error appears. At a time, the RDU stores the results of 2000 reliable batches that were last executed.

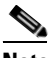

- **Note** We recommend that you store all batch identifiers of reliable batches to the disk, before you post a batch. By storing the batch identifiers, the client library can query for results even if a client restart occurs.
- **•** To join a reliable batch with a batch identifier using the PACE Connection object:
	- **–** With a timeout:

```
final BatchStatus batchStatus = connection.join(batchId, 5000);
```
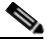

- **Note** We recommend that you use a timeout value when using the join feature for reliable batches. Also, because reliable batches add a significant load to the RDU, use it only when client and network reliability outweigh the performance impact.
- **–** Without a timeout:

```
final BatchStatus batchStatus = connection.join(batchId);
```
**•** To force a batch to be reliable before submitting a synchronous or asynchronous post, use the following code:

```
// make it reliable
batch.forceBatchReliable();
```
For information on synchronous and asynchronous batches, *see* [Batch Processing Modes, page](#page-23-0) 4-10.

### <span id="page-18-0"></span>**Setting the Activation Flag**

You can use the activation flag in batches that contain write commands and operate on a single device. The activation flag is of two types:

• No Activation—Executes by updating the RDU database and the appropriate DPE caches.

Batches that include commands for on-connect device operations must use the no-activation flag.

**•** Automatic Activation—Executes by persisting the changes in the RDU database and by trying to establish contact with the device to obtain the latest configuration; for CWMP devices, this contact involves sending a connection request to the device and obtaining a connection.

Batches that include commands for all immediate device operations must use the automatic-activation flag.

You can mark a batch using the no-activation flag or the automatic-activation flag.

For example, consider a batch that contains a change Class of Service command for a device. If you execute the batch with the no-activation flag, the device's Class of Service is changed and the resulting new configuration is sent to the DPEs in the provisioning group. The new data is available in the appropriate DPEs for the next device session. On the other hand, if you execute the same batch with an automatic-activation flag, the RDU not only sends the new configuration to the provisioning group, but also issues a connection request to the device to start a new session.

 $\mathbf I$ 

Activation only involves making a connection request; it does not verify if the configuration was successfully applied on the device. When you execute a batch with the automatic-activation flag, the batch becomes reliable. Also, as activation involves both updating the RDU database and generating a connection request to the DPE, the batch may then return a warning, indicating that the database was successfully updated but that the connection request did not occur, if the device is offline. For details on controlling this behavior using the Confirmation flag, *see* [Setting the Confirmation Flag, page](#page-19-0) 4-6.

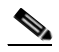

**Note** You can augment or replace the activation logic in the RDU during deployment using an extension. For more information, *see* the *Cisco Broadband Access Center Administrator's Guide 3.5.*

- **•** You can create a batch with no activation in one of two following ways:
	- **–** Without specifying the flag. Because no-activation is the default, batches are created with the no-activation flag.

final Batch batch = connection.newBatch();

**–** By explicitly setting the flag.

final Batch batch = connection.newBatch( ActivationMode.NO\_ACTIVATION);

**•** You can create a batch with automatic activation using the following code:

```
final Batch batch = connection.newBatch(
                          ActivationMode.AUTOMATIC);
```
### <span id="page-19-0"></span>**Setting the Confirmation Flag**

You can use the confirmation flag to control the behavior of batch activation. You must use the confirmation flag only in batches that have the automatic-activation flag set.

The confirmation flag communicates with the RDU on how the processing of a batch should proceed if there are warnings or errors during activation. For more information on warnings or errors during activation, *see* [Batch Warnings, page](#page-29-3) 4-16.

BAC supports two types of confirmation flags:

- **•** No confirmation
- **•** Custom confirmation.

Unless you specify otherwise, a batch is created with the no confirmation flag.

When you execute a batch with the no-confirmation flag, warnings or errors during activation do not cause the batch to fail. Instead, the batch results contain a warning indicating that activation issues occurred. The batch proceeds and database updates are committed.

When you execute a batch with the custom-confirmation flag and a warning occurs during activation, the batch results contain the warning. The batch proceeds, committing the database updates. However, if an error occurs during activation, and the batch results contain the error, the batch fails, and the database updates get rolled back.

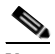

**Note** You can replace or augment the activation code in the RDU so that the errors or warnings that appear depend on the code in use. In case a connection request to a device fails, the default CWMP code does not produce any warnings; it, however, returns errors.

You can create a batch with a no-confirmation flag or a custom-confirmation flag.

**•** You can create a batch with the no-confirmation flag, using the following code:

```
final Batch batch = connection.newBatch(
                               ActivationMode.AUTOMATIC);
```
**•** You can create a batch with the custom-confirmation flag, using the following code:

```
final Batch batch = connection.newBatch(
                           ActivationMode.AUTOMATIC,
                           ConfirmationMode.CUSTOM_CONFIRMATION);
```
### <span id="page-20-0"></span>**Setting the Publishing Flag**

You can use publishing plug-ins to include custom code that helps notify the external entities of changes the batch make to the RDU database. For information on creating publishing plug-ins in the RDU, *see* the *Cisco Broadband Access Center Administrator's Guide 3.5*.

You can set the publishing flag in one of three ways:

- **•** No publishing—The publishing plug-in is not called within the batch.
- **•** Publishing with no confirmation—The publishing plug-in is executed. If an error occurs, the batch proceeds and any database change is updated.
- Publishing with confirmation—The publishing plug-in is executed. If an errors occurs, the batch fails and the database updates are rolled back.

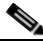

**Note** When you mark a batch with the publishing with confirmation flag, the batch automatically becomes reliable.

You must explicitly specify if a batch is to be created with publishing; otherwise, batches are created using the no-publishing flag.

- **•** You can create a batch with the no-publishing flag in one of two following ways:
	- **–** Without setting any flag. Because the no-publishing flag is the default setting, a batch is thus created:

final Batch batch = connection.newBatch();

**–** By explicitly setting the no-publishing flag:

final Batch batch = connection.newBatch( PublishingMode.NO\_PUBLISHING);

**•** You can create a batch with the publishing no-confirmation flag using:

final Batch batch = connection.newBatch( PublishingMode.PUBLISHING NO CONFIRMATION);

**•** You can create a batch with the publishing-with-confirmation flag using:

```
final Batch batch = connection.newBatch(
                        PublishingMode.PUBLISHING_CONFIRMATION);
```
 $\mathbf{r}$ 

### <span id="page-21-0"></span>**Setting the Optimistic Locking Flag**

Because the API client executes in a client-server model, a time interval occurs between a get and a modify cycle. You can use the optimistic locking flag to prevent inconsistent changes being made to devices by different clients, simultaneously.

When you perform a get operation for an object (such as a device), the details map contains the GenericObjectKeys.OID\_REVISION\_NUMBER key. The value for this key is an object identifier that is encoded with the current revision number for the object. You can add this revision number to the batch to ensure that the object is not changed before the changes in your batch are applied. If the object has changed, as indicated by a different revision number, the batch returns the following error: BatchStatusCodes.BATCH\_NOT\_CONSISTENT.

For example, consider a batch that retrieves a device and change its Class of Service using optimistic locking:

# $\begin{picture}(20,20) \put(0,0){\line(1,0){10}} \put(15,0){\line(1,0){10}} \put(15,0){\line(1,0){10}} \put(15,0){\line(1,0){10}} \put(15,0){\line(1,0){10}} \put(15,0){\line(1,0){10}} \put(15,0){\line(1,0){10}} \put(15,0){\line(1,0){10}} \put(15,0){\line(1,0){10}} \put(15,0){\line(1,0){10}} \put(15,0){\line(1,0){10}} \put(15,0){\line(1$

#### **Note** This example uses the CWMP device identifier 00000C-1234567890.

```
final DeviceID deviceId = new CWMPDeviceID("00000C-1234567890");
final Batch batchForGet = connection.newBatch();
batchForGet.getDetails(deviceId, null);
final BatchStatus batchStatusForGet = batchForGet.post(10000);
if (batchStatusForGet.isError())
{
   // handle error
}
// we know that we only submitted one command in the 
// batch so we can get the first command status
final CommandStatus commandStatus = 
            batchStatusForGet.getCommandStatus(0);
// we know we submitted a get details command so we are
// expecting a result of a map
if (commandStatus.getDataTypeCode != CommandStatus.DATA_MAP)
{
       // throw an exception or log a message
       // we are expecting a map and didn't get one
}
final Map<String, Object> result = 
    (Map<String, Object>)commandStatus.getData();
final Object consistencyValue = result.get(
           GenericObjectKeys.OID_REVISION_NUMBER);
// change the class of service
final Batch batchForMod = connection.newBatch();
batchForMod.changeClassOfService(deviceId, "gold");
```

```
// now do the optimistic locking
final List<Object> list = new ArrayList<Object>();
list.add(consistencyValue);
batchForMod.ensureConsistency(list);
// now when we post we know the device has not been changed
// since our get and our change
// if it has it will be an error
```
### <span id="page-22-0"></span>**Submitting the Batch**

The API client submits batches to the RDU synchronously or asynchronously. The API submits batches to the RDU in two modes:

- **•** [Submitting in Synchronous Mode, page](#page-22-1) 4-9
- **•** [Submitting in Asynchronous Mode, page](#page-22-2) 4-9

### <span id="page-22-1"></span>**Submitting in Synchronous Mode**

When the API client submits a synchronous batch, the batch blocks the current thread till:

- **•** The RDU returns the results on the batch.
- **•** The batch times out before the RDU returns results.

If the client library does not receive a response from the RDU within the specified timeout, a ProvTimeoutException is thrown. The error message in the exception indicates that the client library did not receive the batch result in the specified time but that the batch execution did not necessarily fail.

You can submit your batch to the RDU in synchronous mode with or without a timeout.

**•** You can submit a synchronous batch on a PACE connection object with a timeout, using:

```
// posting with timeout (in milliseconds)
final BatchStatus batchStatus = connection.postBatch(batch, 5000);
```
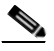

**Note** We recommend that you post a batch in synchronous mode with a timeout configured. For batches that read or update the database, you can configure a timeout of 30,000 milliseconds (msec). For batches that perform operations on live devices, you can configure a timeout of 60,000 msec.

**•** You can submit a synchronous batch on a PACE connection object without a timeout, using:

```
// posting with no timeout
final BatchStatus batchStatus = connection.postBatch(batch);
```
### <span id="page-22-2"></span>**Submitting in Asynchronous Mode**

When the client submits an asynchronous batch, the client library thread that posts a batch to the RDU becomes active again. The client library obtains the results using the batch events or, if preferred, does not obtain results at all.

You can submit an asynchronous batch on a PACE connection object, using:

// posting async

 $\mathbf I$ 

connection.postBatchNoStatus(batch);

To obtain batch results via batch events, the client library registers a listener class that implements batch listener via the PACE connection with an appropriate qualifier. The batch listener interface exposes a completed method that has a batch event as its argument, and this method is called for each qualified batch when it completes. The batch event, in turn, provides access to the batch status object, which contains the results of the batch. To correlate between the submitted batch and the results, use the batch identifier.

To receive the results, ensure that the listener is registered before the batch is submitted. *See* [Events](#page-32-4) to view the various events posted by BAC.

### <span id="page-23-0"></span>**Batch Processing Modes**

Depending on the commands contained in the batch, the RDU executes the batch in one of two following modes:

- **•** Concurrent
- **•** Nonconcurrent

The concurrent and nonconcurrent modes provide higher throughput at the RDU, without losing data integrity.

When the RDU receives a batch, the commands in the batch determine the mode in which a batch is executed. The RDU executes most batches in concurrent mode. A batch must include either concurrent or nonconcurrent commands; the RDU does not process a mix of concurrent and nonconcurrent commands in a single batch. When running one concurrent batch, you can execute other concurrent batches as well.

If the RDU has to process a batch in nonconcurrent mode, all the batches currently being run in the RDU must have completed execution, and no new batches must have started. Batches you submit at this time are queued. The RDU executes the new batches in the mode in which they are marked, after completing the processing of the nonconcurrent batch; by so doing, the RDU avoids lock conflicts and consistency issues.

Only a few commands cause a batch to run in nonconcurrent mode. These commands relate to the following system configuration operations:

- **•** Configuring Class of Service objects in the RDU.
- **•** Managing firmware rules, configuration templates and other files.
- **•** Configuring device grouping objects in the RDU.
- **•** Configuring licenses.
- **•** Configuring users.
- **•** Configuring system settings.

### <span id="page-23-1"></span>**Batch Results**

A batch result is the outcome of a batch that the RDU executes. Results are returned either as exceptions or as batch status objects.

When posting a batch, an exception is thrown if:

- **•** The batch has already been posted.
- **•** A connection to the RDU cannot be established.
- **•** A timeout occurred when submitting a batch in synchronous mode.

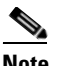

**Note** These exceptions are rare and are raised as a **ProvisioningException** object.

If there is no ProvisioningException thrown, a batch status object is returned. Similar to batches and commands, there are batch status objects and command status objects. A batch status object contains command status entries for each of the commands in the corresponding batch object that was executed. The order of the command status entries matches that of the commands in the batch object.

[Figure](#page-24-0) 4-2 illustrates the structure of a batch status object.

<span id="page-24-0"></span>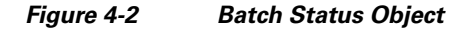

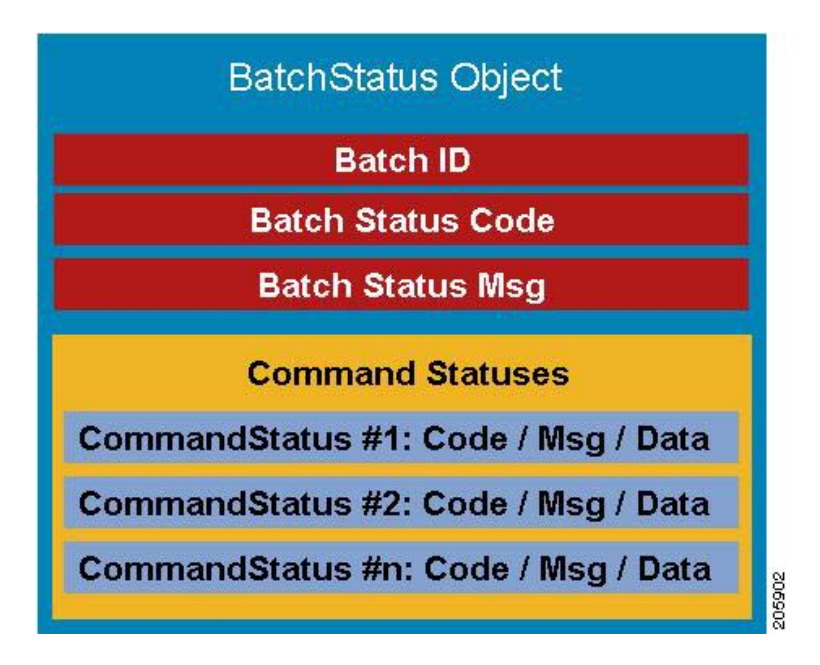

The batch status object, like a batch, serves as a container. If a single command fails, you can query the batch status to determine if there was a failure and to obtain the command status that contains the details. You can also check the batch status to determine if all the commands succeeded.

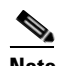

**Note** A batch status object does not always contain a command status. An invalid batch construction, for example, one with a combination of read and write commands, returns a batch status object without command status objects.

- **•** You can query the batch status object to determine:
	- **–** If a single command in a batch failed.
	- **–** The success of all commands in the batch.
- **•** You can query the command status object to determine the details of a command failure. For more information on the status objects, *see* [Batch and Command Errors, page](#page-29-2) 4-16.

Г

To check whether the batch successfully passes, and to handle errors, if any, use the following code:

```
final BatchStatus batchStatus = connection.post(batch); if (!batchStatus.isError())
      {
          // batch passed so all commands passed
      }
      else
      {
          // we need to determine if it was a batch error or a
          // command error that caused this failure
          if (batchStatus.getFailedCommandIndex() == -1)
\{ // this is a batch only error
               // get the error code and get the error message
              final StringBuilder msg = new StringBuilder(128);
              msg.append("Batch with ID [");
              msg.append(batchStatus.getBatchID());
              msg.append("] failed with error code [");
              msg.append(batchStatus.getStatusCode());
              msg.append("]. [");
              msg.append(batchStatus.getErrorMessage());
              msg.append("].");
              // throw an exception or log the message
 }
          else
\{ // this is a batch error caused by a command
              final CommandStatus commandStatus = 
                      batchStatus.getFailedCommandIndex();
               // get the error code and get the error message
              final StringBuilder msg = new StringBuilder(128);
              msg.append("Batch with ID [");
              msg.append(batchStatus.getBatchID());
              msg.append("] failed with command error code [");
              msg.append(commandStatus.getStatusCode());
              msg.append("]. [");
              msg.append(commandStatus.getErrorMessage());
              msg.append("].");
              // throw an exception or log the message
 }
      }
```
If a batch successfully passed and you want to view the results before retrieving the details of a device, use the following code.

```
final BatchStatus batchStatus = connection.post(batch); if (batchStatus.isError())
 {
     // handle error
 }
 else
 {
     // we know that we only submitted one command in the 
     // batch so we can get the first command status
     final CommandStatus commandStatus = 
                  batchStatus.getCommandStatus(0);
     // we know we submitted a get details command so we are
     // expecting a result of a map
```

```
 if (commandStatus.getDataTypeCode != 
             CommandStatus.DATA_MAP)
\{ // throw an exception or log a message
             // we are expecting a map and didn't get one
 }
         else
\{ final Map<String, Object> result = 
                     (Map<String, Object>)commandStatus.getData();
             // now handle the result
 }
 }
```
### <span id="page-26-0"></span>**Queuing a Batch**

When the RDU receives a batch from a client, it queues the batch for execution. The priority of a batch determines the queue that the RDU uses for a successful execution of the batch. In case the selected queue is full, the batch is dropped, and the client notified.

There are seven batch queues, each with the capacity to hold 1000 batches in the order that they were received. Each queue has a different priority. Each queue could contain batches that originate internally or externally. Internal batches are those designated from the DPE and the RDU, and the batches submitted to the client library. External batches are those designated from the API client.

Of the seven batch queues:

- **•** Two queues are meant for RDU API client batches (for example, those relating to the administrator user interface and the OSS).
- **•** Five queues are meant for internal batches that relate to:
	- **–** Configuration generation of Cisco Network Registrar DHCP extensions.
	- **–** BAC server registration.
	- **–** DPE cache synchronization.
	- **–** DPE configuration regeneration.
	- **–** Legacy IP updates.

The RDU has 100 threads dedicated to execute batches. At a time, the server can execute a maximum number of threads as defined in [Table](#page-26-1) 4-1.

PACE also processes batches from the Instruction Generation Service (IGS) and a maximum of one IGS batch is executed for every five batches from the RDU batch queues.

[Table](#page-26-1) 4-1 lists the various batch queues, with the maximum executing threads for each queue.

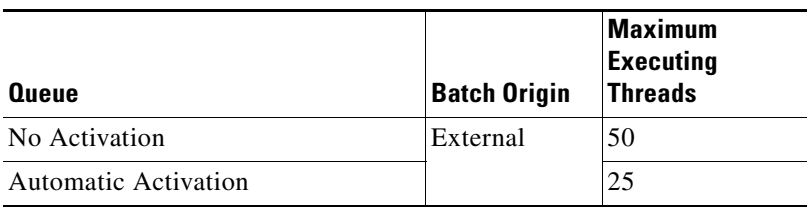

#### <span id="page-26-1"></span>*Table 4-1 Batch Queue*

Г

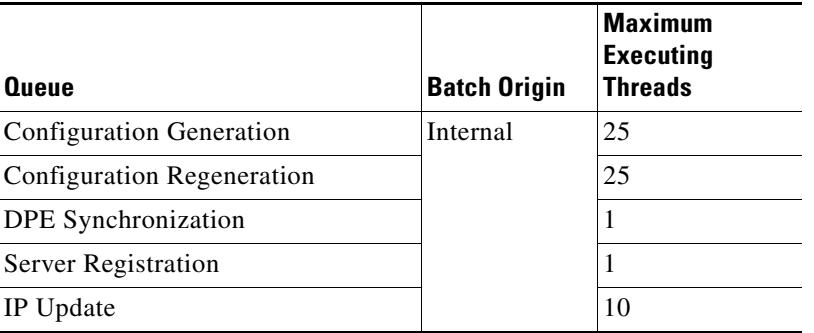

#### *Table 4-1 Batch Queue (continued)*

### <span id="page-27-0"></span>**Retrying a Batch**

If you are unable to receive results, you will have to retry the batch posting. You will not receive results if:

- **•** A timeout occurred.
- **•** Issues exist in batch submission.
- **•** The client that posted the batch restarts.

Though the client library allows you to submit batches only once, you can create a copy of the original batch and re-post it.

There are four basic groups of commands for retrying a batch. Commands that:

- **•** Add new objects to the RDU, such as add a device or a Class of Service.
- Delete objects from the RDU, such as delete a device or a Class of Service.
- Manipulate existing objects in the RDU, such as change the Class of Service for a device, get device details, or get details on a Class of Service.
- **•** Communicate with a live device without manipulating any objects in the RDU, such as CWMP device operations including add object, delete object, and set parameter values.

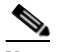

**Note** While batches support running commands across groups, mixing commands from different groups adversely impacts batch retrying.

[Table](#page-28-1) 4-2 describes the four different command groups for retrying a batch.

| <b>Command Group</b>                   | <b>Description</b>                                                                                                    |  |
|----------------------------------------|----------------------------------------------------------------------------------------------------|--|
| Add new objects to<br>the RDU          | For batches that contain commands to add new objects to the RDU, retrying<br>causes issues if the original batch succeeds. You will get a command error code<br>that the object already exists.                                                                                                    |  |
|                                        | For example, if you try to add objects that already exist, the following batch and<br>command status codes are returned:                                                                                                    |  |
|                                        | Batch status code: BatchStatusCodes. BATCH_FAILED_WRITE                                                                                                    |  |
|                                        | Command status code: CommandStatusCodes.CMD_ERROR_DEVICEID_EXISTS                                                                                                    |  |
|                                        | <b>Note</b><br>Any other errors that you receive indicates a validate error that is not<br>related to retrying the original batch.                                                                                                    |  |
| Delete objects in<br>the RDU           | For batches that contain commands to delete objects existing in the RDU, retrying<br>is acceptable even if the original batch succeeds. You will get a command error<br>code that the object is unknown.                                                                                                    |  |
|                                        | For example, if you try to delete an object that has already been deleted, the<br>following batch and command status codes are returned:                                                                                                    |  |
|                                        | Batch status code: BatchStatusCodes. BATCH_FAILED_WRITE                                                                                                    |  |
|                                        | Command status code: CommandStatusCodes.CMD_ERROR_DEVICEID_UNKNOWN                                                                                                    |  |
|                                        | <b>Note</b><br>Any other errors that you receive indicate a validate error that is not<br>related to retrying the original batch.                                                                                                    |  |
| Manipulate objects<br>in the RDU       | For batches that contain commands that manipulate objects existing in the RDU,<br>retrying does not make any difference.                                                                                                    |  |
|                                        | Any errors that you receive indicate a validate error that is not related to<br><b>Note</b><br>retrying the original batch.                                                                                                    |  |
| Communicate with<br>live devices       | For batches that contain commands that perform operations on live devices,<br>retrying depends on the operation. For example, if an operation adds a new object<br>to the device, deletes an object from the device, or modifies an object from the<br>device, retrying may cause a problem, similar to what an add device command<br>does with the RDU. |  |
| <b>Note</b><br>the batch, if required. | When retrying a batch for which you created your own batch identifier, ensure that you use the<br>identifier of the original batch. In case you receive a Duplicate BatchID error, wait until the<br>original batch has finished execution (for example, using the batch join feature), then submit                                                      |  |

<span id="page-28-1"></span>*Table 4-2 Command Groups for Retrying a Batch*

# <span id="page-28-0"></span>**Handling Errors**

Troubleshooting integration issues involve handling errors and warnings.

Integration errors may occur because of a:

- **•** Failed client library connection to the RDU.
- **•** Failed batch posted in the RDU.

When the connection between the client library and the RDU fails, the client library tries to reconnect to the RDU. When a batch fails, all database changes are rolled back; a batch status object is returned, indicating that an error occurred.

Batch warnings indicate that the batch succeeded and the changes were committed to the database.

### <span id="page-29-0"></span>**Types of Errors**

The two types of errors that occur while integrating the OSS and BSS components to Cisco Broadband Access Center are:

- [Connection Errors, page](#page-29-1) 4-16.
- **•** [Batch and Command Errors, page](#page-29-2) 4-16.

### <span id="page-29-1"></span>**Connection Errors**

Connection errors are those that occur when the API client library tries to restore a broken connection with the RDU. In general, you can ignore connection errors because the client library tries to reconnect to the RDU until the connection is restored. After a connection is restored, processing continues as usual.

You must, however, explicitly address authentication connection errors, such as an RDUAuthenticationException. BAC does not automatically recover from an authentication error. As an administrator, you must confirm the authentication credentials of the user (username and password).

### <span id="page-29-2"></span>**Batch and Command Errors**

To check batch and command errors, *see* Step 5 in [Getting Started with the BAC API.](#page-36-4)

The status objects, BatchStatus and CommandStatus, have methods to return the error code along with a detailed error message. *See* the API constants *BatchStatusCodes.java* and *CommandStatusCodes.java* in the API Javadocs in the installation directory of the product for the methods that return the error code along with the detailed error message.

### <span id="page-29-3"></span>**Batch Warnings**

A warning indicates that:

- **•** The batch has succeeded and the changes have been committed.
- **•** Something of interest has occurred.

The RDU may return warnings for successful batches in two instances:

• When the batch has altered high-level RDU objects, such as a Class of Service or a group. The devices related to these objects must have instructions regenerated (via the Instruction Generation Service). The warning indicates the need for instruction regeneration and that this activity will occur. The RDU automatically regenerates instructions for these devices.

- **•** During the activation stage of a batch marked with the default no-confirmation batch flag, if an error (such as a connection request failure because the device is offline) occurs, the error appears as a warning, and the batch succeeds.
- **•** When you execute a batch with the custom-confirmation flag and a warning occurs during activation, the batch results contain the warning. The batch proceeds, committing the database updates. However, if an error occurs during activation, and the batch results contain the error, the batch fails, and the database updates get rolled back.

 **Handling Errors**

**The Second Service** 

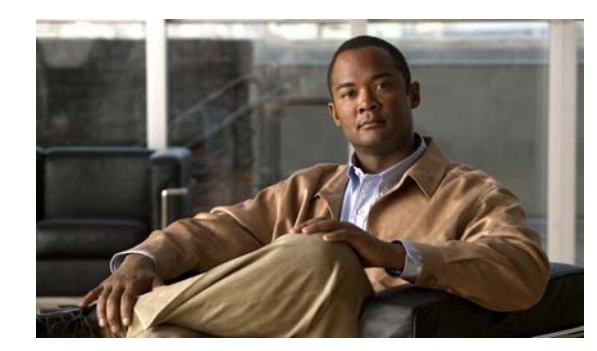

<span id="page-32-0"></span>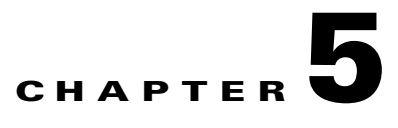

## <span id="page-32-4"></span><span id="page-32-1"></span>**Events**

This chapter provides an overview of the events that the RDU and DPEs provide and explains how to register and handle these events. The sections in this chapter are:

- **•** [Overview, page](#page-32-2) 5-1
- **•** [Event Registration, page](#page-32-3) 5-1
- **•** [Event Handling, page](#page-34-0) 5-3
- **•** [Event Reliability, page](#page-34-1) 5-3

## <span id="page-32-2"></span>**Overview**

Using the BAC client library, you can register for numerous types of events, which are sourced from the RDU and the DPEs. The events that are sourced include:

- **•** Device notification.
- **•** TR-069 session events.
- **•** Asynchronous operation notification.
- **•** Batch status events.
- **•** Custom extension events.
- **•** Policy related events.

# <span id="page-32-3"></span>**Event Registration**

Events are registered by implementing the appropriate event listener interface. The resulting class is then registered via the PACE connection along with a qualifier.

The qualifier further filters the events that the client receives. If the client wants to receive all events, you can use the QualifyAll qualifier. If an object can be modified in the RDU, a corresponding event will be available in the API. For a complete list of available events, *see* the *package.com.cisco.provisioning.cpe.events* section in the API Javadocs.

Each event class has a specific qualifier with methods that allow you to refine the events that are to be delivered to the registered listener.

Г

**Note** You can use only the qualifiers that the client library provides. BAC does not support implementing your own qualifiers.

For example, to handle all asynchronous operation events that are fired when an on-connect device operation completes:

#### **Step 1** Create the listener class using:

{

}

```
public class AsyncEventHandler implements AsyncOperationListener
     private boolean m_isOneShot;
     /**
      * The method invoked when a {@link AsyncOperationEvent
      * AsyncOperationEvent} arrives as a result of an async 
      * operation completing.
\star * <P>
      * @param ev The object containing the {@link AsyncOperationEvent 
      * AsyncOperationEvent} data.
      */
     public void completed(final AsyncOperationEvent ev)
     {
         // handle the incoming event
     }
     /**
      * Gets oneShot mode value, specifying whether or not the listener
      * is registered for just one occurrence of the Event.
\star * <P>
      * @return <TT>true</TT> if oneShot mode has been set.
      */
     public boolean getOneShot()
     {
         return m_isOneShot;
     }
     /**
      * Sets oneShot mode, specifying that the registration request is
      * for just one occurrence of the Event.
\star* \lt P * @param flg <TT>true</TT> if oneShot mode is being set.
      */
     public void setOneShot(final boolean flg)
     {
         m_isOneShot = flg;
     }
```
#### **Step 2** Register the created listener class using the PACE connection:

```
final AsyncEventHandler handler = new AsyncEventHandler();
// use a qualifier that filters all events
final Qualifier qualifier = new QualifyAll();
// register the listener, this will contact the RDU
// and from now on we will start receiving events
```
connection.addAsyncOperationLister(handler, qualifier);

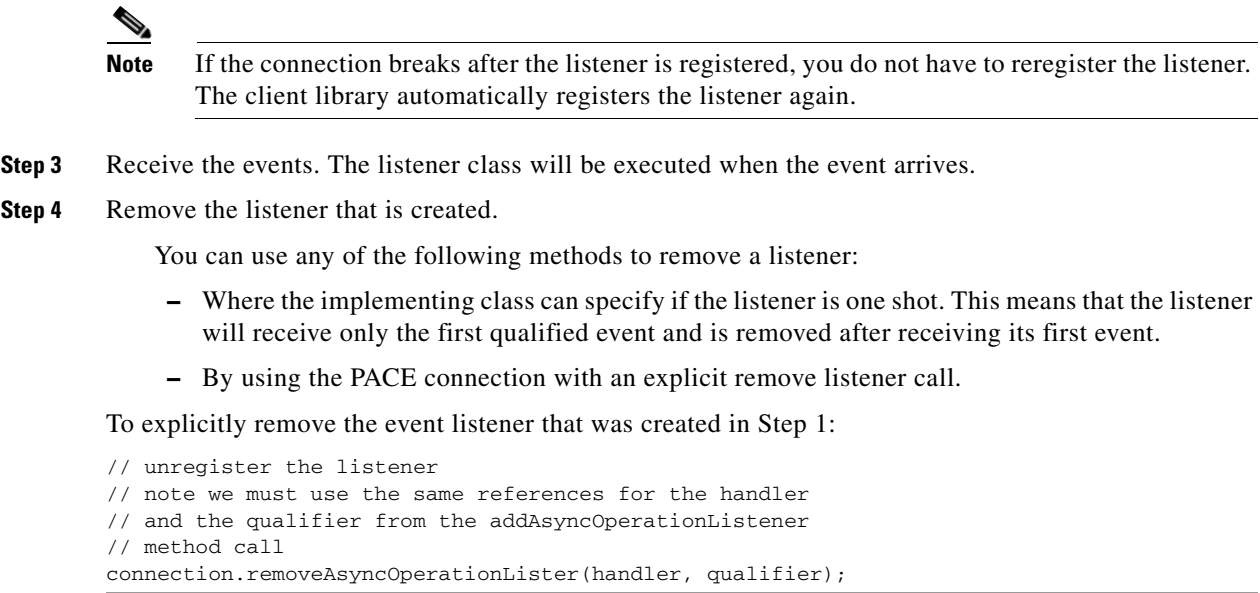

# <span id="page-34-0"></span>**Event Handling**

When an event is delivered to your registered listener, you must execute any logic that is required. However, because the thread delivering the event does so from the BAC client library, you must exercise caution.

When running any logic for handling events:

- **•** Avoid any complex logic for your registered listener that uses a BAC client library thread. If the thread is busy processing the listener, the thread may not be able to deliver events to other listeners or batch results to threads that have completed synchronous posting.
- Re-accessing the PACE connection can cause a deadlock. For example, if you receive an event and then try to submit a new batch while handling the event with the current thread, a deadlock can occur in the client library.

To avoid these issues, we recommend that you:

- **•** Keep the logic in your listener short.
- Avoid re-accessing the PACE connection. If you require a more complex logic, you can notify any one of your threads for the processing.

# <span id="page-34-1"></span>**Event Reliability**

The client library receives events when it maintains a connection with the RDU. If the connection is lost (for example, because of a network crash), events may be lost. You cannot retrieve missed events.

You may also lose events that are generated from the DPE, such as a CWMP inform event. For example, an interruption in the connection from the DPE to the RDU makes it impossible for the DPE to forward the events to the RDU, and from there, to the client.

Г

For more information on how the client library communicates with the RDU, *see*:

- **•** [Use Cases](#page-42-3)
- **•** [Getting Started with the BAC API](#page-36-4)

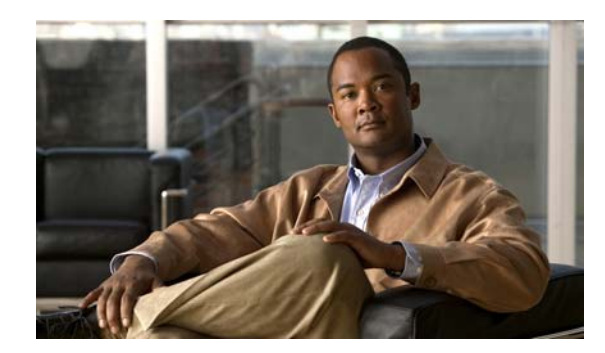

<span id="page-36-0"></span>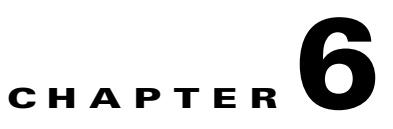

# <span id="page-36-4"></span><span id="page-36-1"></span>**Getting Started with the BAC API**

This chapter describes the startup process involving system configuration and API execution.

The sections in this chapter are:

- [Startup Process for API Client, page](#page-36-2) 6-1.
- [Creating an API Client, page](#page-38-0) 6-3.

# <span id="page-36-2"></span>**Startup Process for API Client**

The startup process for an API client interaction involves:

- [Configuring the System, page](#page-36-3) 6-1.
- **•** [Executing the API Client, page](#page-37-0) 6-2.

### <span id="page-36-3"></span>**Configuring the System**

Before executing a simple client, ensure that you have completed the tasks listed in this section.

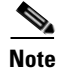

**Note** These tasks are part of an initial configuration workflow that you must complete before executing a simple client for the first time. Thereafter, you can execute any number of simple clients.

#### *Table 6-1 System Configuration Workflow*

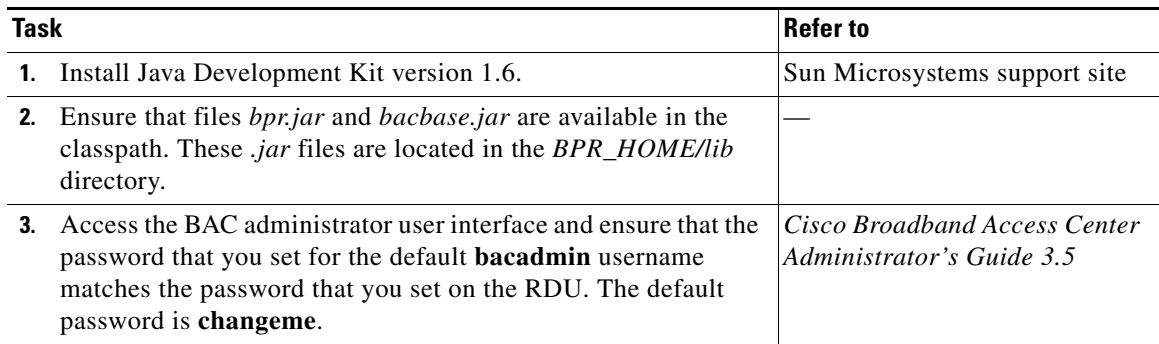

Г

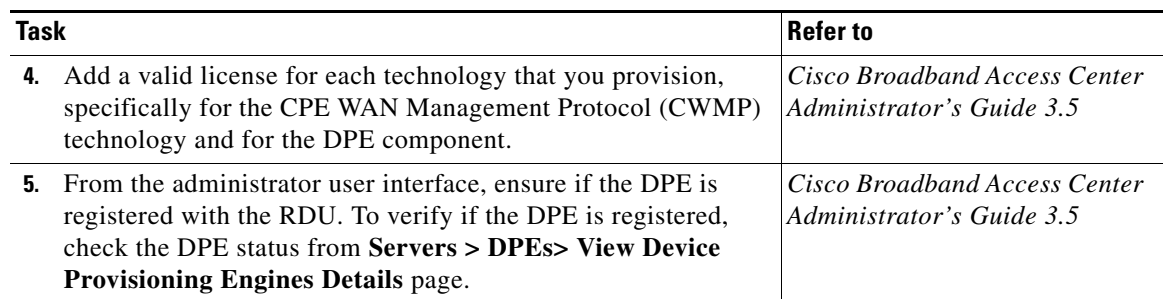

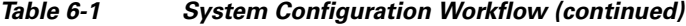

### <span id="page-37-0"></span>**Executing the API Client**

To execute a simple API client:

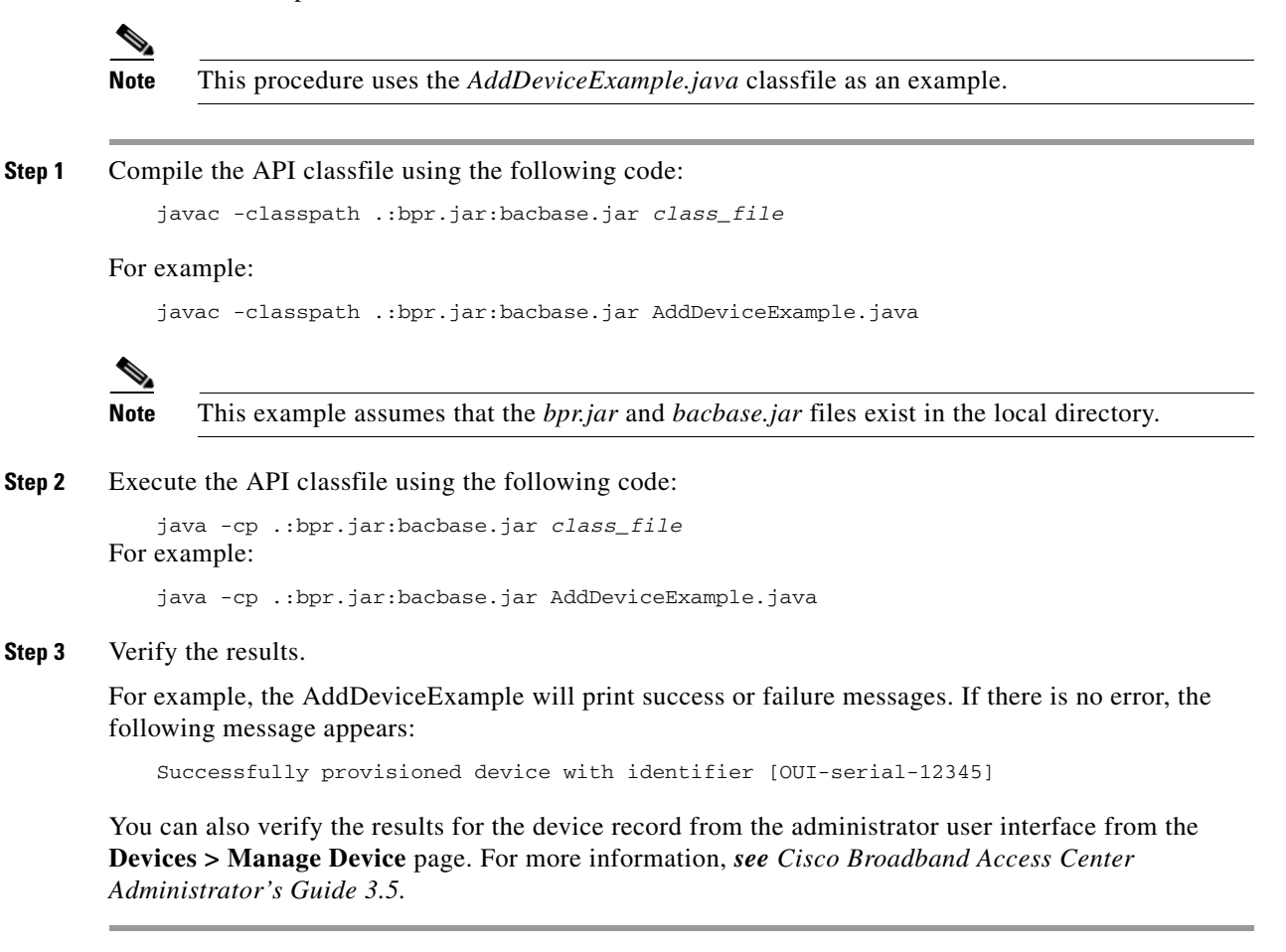

# <span id="page-38-0"></span>**Creating an API Client**

 $\begin{picture}(20,20) \put(0,0){\line(1,0){10}} \put(15,0){\line(1,0){10}} \put(15,0){\line(1,0){10}} \put(15,0){\line(1,0){10}} \put(15,0){\line(1,0){10}} \put(15,0){\line(1,0){10}} \put(15,0){\line(1,0){10}} \put(15,0){\line(1,0){10}} \put(15,0){\line(1,0){10}} \put(15,0){\line(1,0){10}} \put(15,0){\line(1,0){10}} \put(15,0){\line(1$ 

This section describes how you can connect to the RDU, create a batch, post the batch to the RDU, and verify the result.

**Note** This procedure uses the *AddDeviceExample.java* classfile as an example.

**Step 1** Create a connection to the Provisioning API Command Engine (PACE).

```
// The PACE connection to use throughout the example. When
// executing multiple batches in a single process, it is advisable
// to use a single PACE connection that is retrieved at the start
// of the application. When done with the connection, YOU MUST
// explicitly close the connection with the releaseConnection()
// method call.
PACEConnection connection = null;
// -----------------------------------------------------------------
//
// 1) Connect to the Regional Distribution Unit (RDU).
//
// The parameters defined at the beginning of this class are
// used here to establish the connection. Connections are
// maintained until releaseConnection() is called. If
// multiple calls to getInstance() are called with the same
// arguments, you must still call releaseConnection() on each
// connection you received.
//
// The call can fail for one of the following reasons:
// - The hostname / port is incorrect.
// - The authentication credentials are invalid.
//<br>// --
        // -----------------------------------------------------------------
try
{
   connection = PACEConnectionFactory.getInstance(
       // RDU host
       rduHost,
       // RDU port
       rduPort,
       // User name
       userName,
       // Password
       password);
}
catch (PACEConnectionException pce)
{
   // failed to get a connection
   System.out.println("Failed to establish a PACEConnection to [" 
            + userName + "@" + rduHost + ":" + rduPort + "]; " + 
           pce.getMessage());
   throw new RuntimeException(pce.getMessage());
}
catch (RDUAuthenticationException bae)
{
   // failed to get a connection
   System.out.println("Failed to establish a PACEConnection to [" 
            + userName + "@" + rduHost + ":" + rduPort + "]; " +
             bae.getMessage());
```
Г

throw new RuntimeException(bae.getMessage()); } // ----------------------------------------------------------------- **Step 2** Get a new batch instance. // ----------------------------------------------------------------- // // 2) Get a new batch instance. // // To perform any operations in the Provisioning API, you must // first start a batch. As you make commands against the batch, // nothing will actually start until you post the batch. // Multiple batches can be started concurrently against a // single connection to the RDU. // // ----------------------------------------------------------------- Batch myBatch = connection.newBatch( // No reset ActivationMode.NO\_ACTIVATION, // No need to confirm activation ConfirmationMode.NO\_CONFIRMATION, // No publisining to external database PublishingMode.NO\_PUBLISHING); // ----------------------------------------------------------------- **Step 3** Register the AddDeviceExample() call with the batch. // ----------------------------------------------------------------- // // 3) Register the add(...) call with the batch. // // Add to the batch the add(...) call. This will make // the batch add the device during the post() operation. If // multiple methods are added to a batch, they will be executed // in the order they are registered. For example, you could // add a device and then modify it successfully in a batch. // // The host name and domain name only needs to be specified if the // device should have an explicit name assigned to it -- and this is // only really useful if you have dynamic DNS enabled in DHCP/CNR. // Properties can be used to store additional information that // should be maintained by BAC. This data will be returned as a // response to a query for device details. // // ----------------------------------------------------------------- // A CWMP device requires the following properties to // be populated. // Map<String, Object> propMap = new HashMap<String, Object>(); propMap.put(IPDeviceKeys.HOME\_PROV\_GROUP, provisioningGroup); myBatch.add( // Device type DeviceType.CWMP, // Device identifier new CWMPDeviceID(deviceId), // Host name - Not used in this example null, // Domain Name - Not used in this example null, // ownerID ownerId,

```
// classOfService - Use default COS
                    nn11// properties
                    propMap);
        // -----------------------------------------------------------------
Step 4 Post a batch to the RDU.
        //
        // 4) Post the batch to the server.
        //
        // Executes the batch against the RDU. All of the
        // methods are executed in the order entered and the data
        // changes are applied against the embedded database in RDU.
        //
        // -----------------------------------------------------------------
        BatchStatus batchStatus = null;
        try
        {
            batchStatus = myBatch.post();
        }
        catch (ProvisioningException pe)
        {
            System.out.println("Failed to provision device with identifer ["
                + deviceId + "]; " + pe.getMessage());
            throw new RuntimeException(pe.getMessage());
        }
        // -----------------------------------------------------------------
Step 5 Verify the result of the connection.
        //
        // 5) Check to see if the batch was successfully posted.
        //
        // Verify if any errors occurred during the execution of the
        // batch. Exceptions occur during post() for truly exception
        // situations such as failure of connectivity to RDU.
        // Batch errors occur for inconsistencies such as no lease
        // information for a device requiring activiation. Command
        // errors occur when a particular method has problems, such as
        // trying to add a device that already exists.
        //
        // -----------------------------------------------------------------
        if (batchStatus.isError())
        {
            // Batch error occurred. 
            // we need to determine if it was a batch error or a
            // command error that caused this failure
            if (batchStatus.getFailedCommandIndex() == -1)
            {
                // this is a batch only error
                // get the error code and get the error message
                final StringBuilder msg = new StringBuilder(128);
                msg.append("Batch with ID [");
                msg.append(batchStatus.getBatchID());
                msg.append("] failed with error code [");
                msg.append(batchStatus.getStatusCode());
                msg.append("]. [");
                msg.append(batchStatus.getErrorMessage());
```
msg.append("].");

```
// throw an exception or log the message
        System.out.println("Failed to add device with identifier [" 
                + deviceId + "]; " + msg.toString());
    }
    else
    {
        // this is a batch error caused by a command
        final CommandStatus commandStatus = 
            batchStatus.getFailedCommandStatus();
        // get the error code and get the error message
        final StringBuilder msg = new StringBuilder(128);
        msg.append("Batch with ID [");
        msg.append(batchStatus.getBatchID());
        msg.append("] failed with command error code [");
        msg.append(commandStatus.getStatusCode());
        msg.append("]. [");
        msg.append(commandStatus.getErrorMessage());
        msg.append("].");
        // throw an exception or log the message
        System.out.println("Failed to add device with identifier [" 
               + deviceId + "]; " + msg.toString());
    } 
}
else
{
    // Successfully added device
    System.out.println("Successfully added device with identifier ["
        + deviceId + "]");
}
```
#### **Step 6** Release the connection to the RDU.

```
// -----------------------------------------------------------------
//
// 6) Release the connection to the RDU.
//
// Once the last batch has been executed, the connection can
// be closed to the RDU. It is important to explictly
// close connections since it helps ensure clean shutdown of
// the Java virtual machine.
//
// -----------------------------------------------------------------
connection.releaseConnection();
```
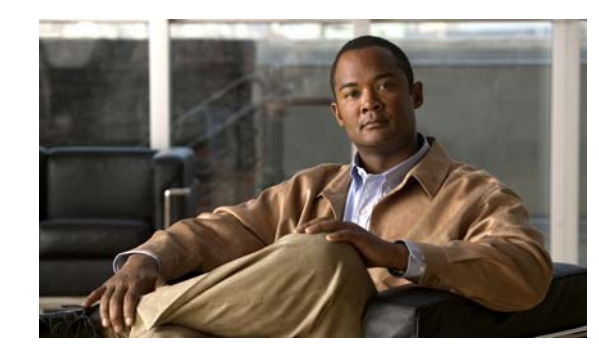

# <span id="page-42-0"></span>**CHAPTER 7**

# <span id="page-42-3"></span><span id="page-42-1"></span>**Use Cases**

This chapter describes the most common Cisco Broadband Access Center (BAC) API use cases. These use cases are directly related to device provisioning and device management provisioning.

Many system configuration and management operations, such as managing Class of Service, DHCP Criteria, and licenses, are not addressed here because these operations do not require integration with BSS and OSS. You can also use the BAC administrator user interface to perform most of these activities. *See the Cisco Broadband Access Center Administrator's Guide 3.5,* for details.

For more details on related API calls and sample API client code segments explaining individual API calls and features, refer to these resources that are available in the BAC installation directory:

- **•** API Javadocs, located at *BPR\_HOME/docs/provapi/javadoc*.
- **•** Sample API client code, located at *BPR\_HOME/rdu/samples/provapi*.

*BPR\_HOME* is the home directory in which you install BAC. The default home directory is */opt/CSCObac*.

This chapter lists various API constants and their functions. To execute any API, you must follow the steps described in the [Getting Started with the BAC API](#page-36-4) chapter.

This chapter describes:

- [Provisioning Operations, page](#page-42-2) 7-1
- **•** [Device Management Operations, page](#page-45-0) 7-4

### <span id="page-42-2"></span>**Provisioning Operations**

This section describes the following provisioning operation use cases:

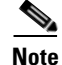

**Note** The classfiles referenced in these use cases; for example, the *AddDeviceExample.java* classfile that illustrates how you can add a device record to the RDU, are only samples that are bundled with the BAC software.

- **•** Adding a device record to the RDU—*See* [Table](#page-43-0) 7-1.
- **•** Searching device records in the RDU—*See* [Table](#page-43-1) 7-2.
- **•** Associating a device record with a Class of Service in the RDU—*See* [Table](#page-43-2) 7-3.
- **•** Associating a device record with an owner ID in the RDU—*See* [Table](#page-44-0) 7-4.
- **•** Modifying a device record in the RDU—*See* [Table](#page-44-1) 7-5.

Г

- **•** Retrieving device faults cached in BAC servers—*See* [Table](#page-44-3) 7-6.
- **•** Retrieving discovered device data from the RDU—*See* [Table](#page-45-1) 7-7.
- **•** Retrieving device operation history from the RDU—*See* [Table](#page-45-2) 7-8.
- **•** Deleting device from the RDU— *See* [Table](#page-45-3) 7-9

#### *Table 7-1 Adding a Device Record to the RDU*

<span id="page-43-0"></span>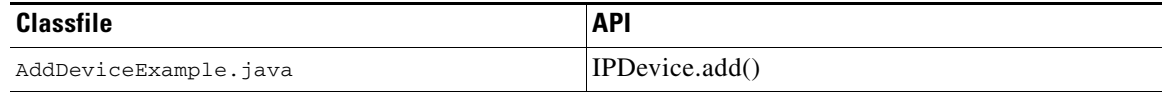

Adds a new device record to the RDU database. Uses the IPDevice.add() API and submits the batch synchronously with the NO\_ACTIVATION flag. This operation causes the RDU to generate instructions for the device, which are then cached in the DPE. The [Figure](#page-44-2) 7-1 explains adding/modifying a device record in the RDU with Activation mode = No\_ACTIVATION.

#### <span id="page-43-1"></span>*Table 7-2 Searching Device Records in the RDU*

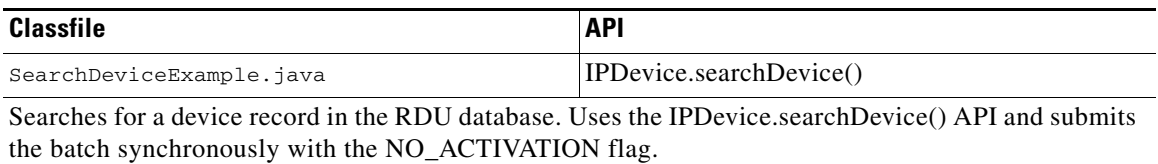

#### <span id="page-43-2"></span>*Table 7-3 Associating a Device Record with a Class of Service in the RDU*

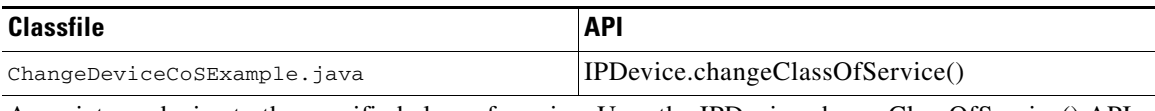

Associates a device to the specified class of service. Uses the IPDevice.changeClassOfService() API and submits the batch synchronously with the NO\_ACTIVATION flag. This operation causes the RDU to generate instructions for the device, which are then cached in the DPE.

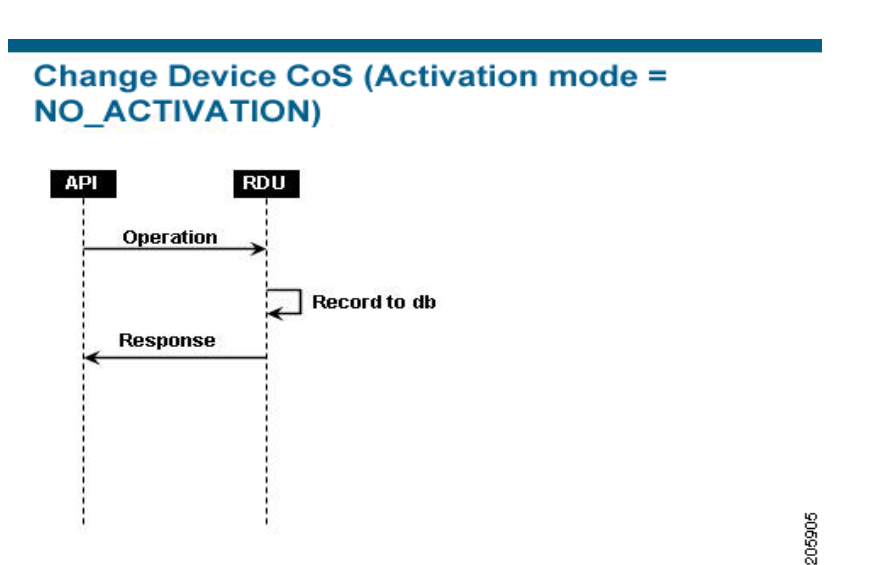

#### <span id="page-44-2"></span>*Figure 7-1 Change Device Class of Service (Activation mode= NO\_ACTIVATION)*

<span id="page-44-0"></span>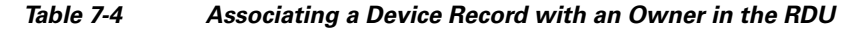

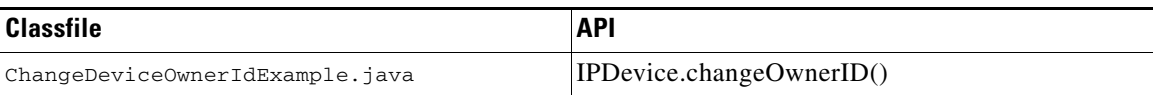

Associates the device record with the owner ID in the RDU. Uses the IPDevice.changeOwnerID() API and submits the batch synchronously with the NO\_ACTIVATION flag. This operation causes the RDU to generate instructions for the device, which are then cached in the DPE.

#### <span id="page-44-1"></span>*Table 7-5 Modifying a Device Record in the RDU*

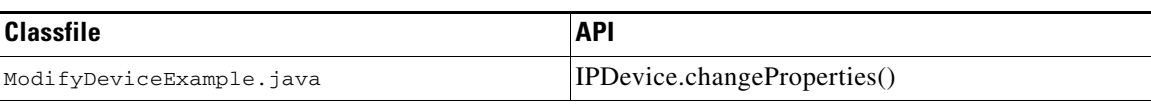

Changes the properties of a device record stored in the RDU. Uses the IPDevice.changeProperties() API and submits the batch synchronously with the NO\_ACTIVATION flag. This operation causes the RDU to generate instructions for the device, which are then cached in the DPE.

#### <span id="page-44-3"></span>*Table 7-6 Retrieving Device Faults Cached in BAC Servers*

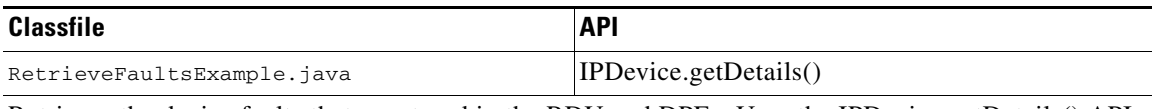

Retrieves the device faults that are stored in the RDU and DPEs. Uses the IPDevice.getDetails() API and submits the batch synchronously with the NO\_ACTIVATION flag.

#### <span id="page-45-1"></span>*Table 7-7 Retrieving Discovered Device Data in the RDU*

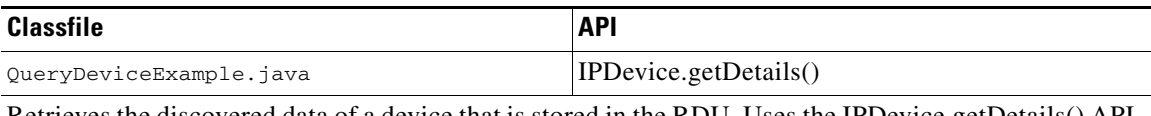

Retrieves the discovered data of a device that is stored in the RDU. Uses the IPDevice.getDetails() API and submits the batches synchronously using the on-connect mode with the NO\_ACTIVATION flag.

#### <span id="page-45-2"></span>*Table 7-8 Retrieving Device Operation History from the RDU*

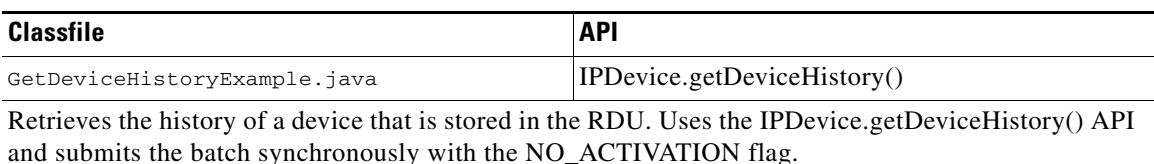

#### *Table 7-9 Delete Device from the RDU*

<span id="page-45-3"></span>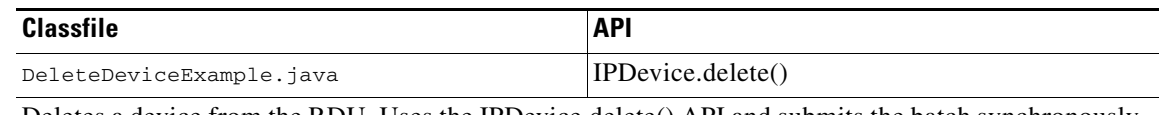

Deletes a device from the RDU. Uses the IPDevice.delete() API and submits the batch synchronously with the NO\_ACTIVATION flag.

### <span id="page-45-0"></span>**Device Management Operations**

This section describes the following device management operation use cases:

**Note** The classfiles referenced in these use cases; for example, the *GetDeviceLiveDataExample.java* classfile that illustrates how you can retrieve live data from a device, are only samples that are bundled with the BAC software.

- **•** Retrieving live data, such as statistics, from a device—*See* [Table](#page-45-4) 7-10.
- **•** Executing diagnostics on a device—*See* [Table](#page-46-1) 7-11.
- **•** Rebooting a device—*See* [Table](#page-46-2) 7-12.
- **•** Executing diagnostics on a device on its next connection—*See* [Table](#page-46-3) 7-13.

#### *Table 7-10 Retrieving Live Data from a Device*

<span id="page-45-4"></span>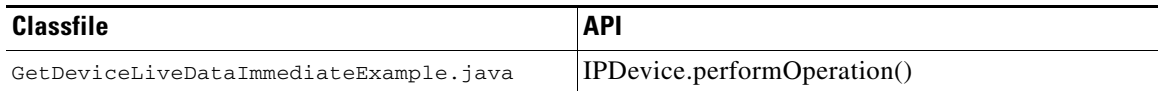

Retrieves live data directly from a device. Uses the IPDevice.performOperation() API to perform the TR-069 RPC GetParameterValues operation on the device and submits the batch synchronously using the immediate operation mode with the AUTOMATIC\_ACTIVATION flag (to trigger a session with the device).

[Figure](#page-46-0) 7-2 explains retrieving live data from devices.

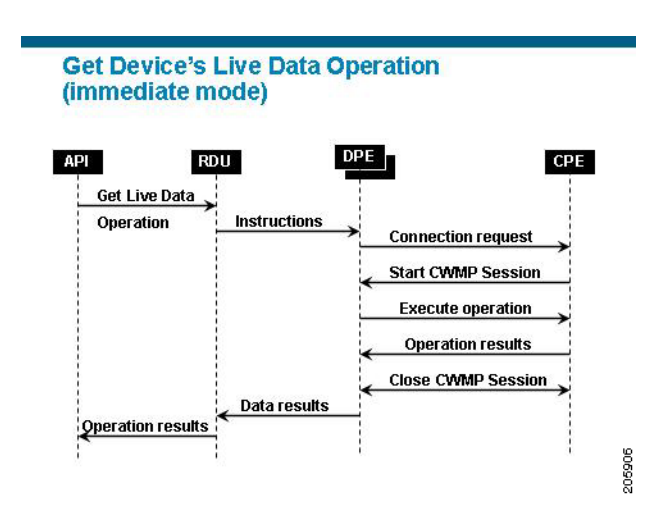

#### <span id="page-46-0"></span>*Figure 7-2 Retrieving Live Data from a Device*

<span id="page-46-1"></span>*Table 7-11 Executing Diagnostics on a Device*

| Classfile                           | <b>API</b>                   |
|-------------------------------------|------------------------------|
| CwmpDiagnosticImmediateExample.java | [IPDevice.performOperation() |

Executes ping diagnostics on a device. Uses the IPDevice.performOperation() API to perform the TR-069 RPC SetParameterValue and then GetParameterValues operation on the device. Submits the batches synchronously using the immediate operation mode with the AUTOMATIC\_ACTIVATION flag (to trigger the sessions with the device).

#### <span id="page-46-2"></span>*Table 7-12 Rebooting a Device*

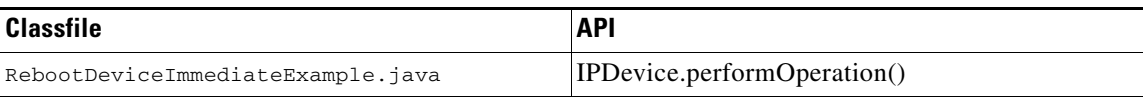

Reboots a device using the TR-069 RPC Reboot. Uses the IPDevice.performOperation() API in the batch. Submits the batch synchronously using the immediate connection mode with the AUTOMATIC\_ACTIVATION flag (to trigger a provisioning session with the device).

#### <span id="page-46-3"></span>*Table 7-13 Executing Diagnostics on a Device on its Next Connection*

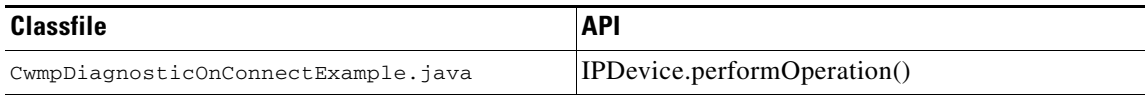

Executes ping diagnostics on a device. Uses the IPDevice.performOperation()API to perform the TR-069 RPC SetParameterValue and then GetParameterValues on the device.

Submits the batches in synchronous mode using the on connect mode with the NO\_ACTIVATION flag. The [Figure](#page-47-0) 7-3 describes the workflow when submitting a batch to set the ping diagnostic parameters in the on-connect mode.

#### <span id="page-47-0"></span>*Figure 7-3 Executing Diagnostics on a Device on its Next Connection*

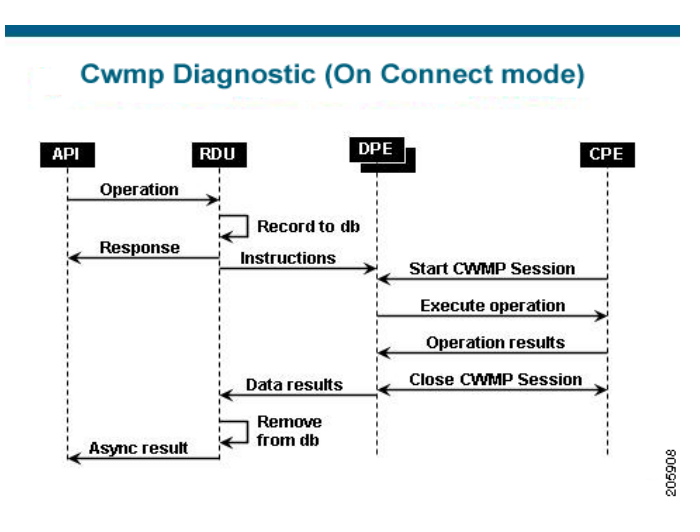

**College** 

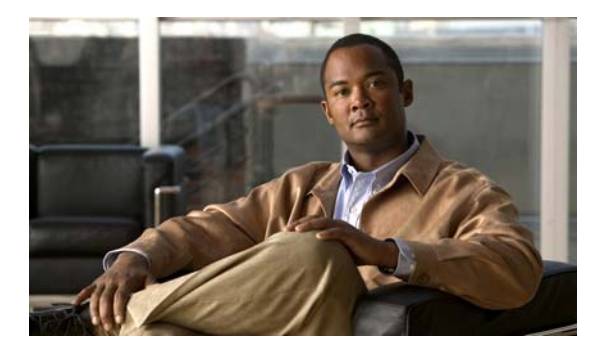

### **GLOSSARY**

### **A**

<span id="page-48-3"></span><span id="page-48-2"></span><span id="page-48-1"></span>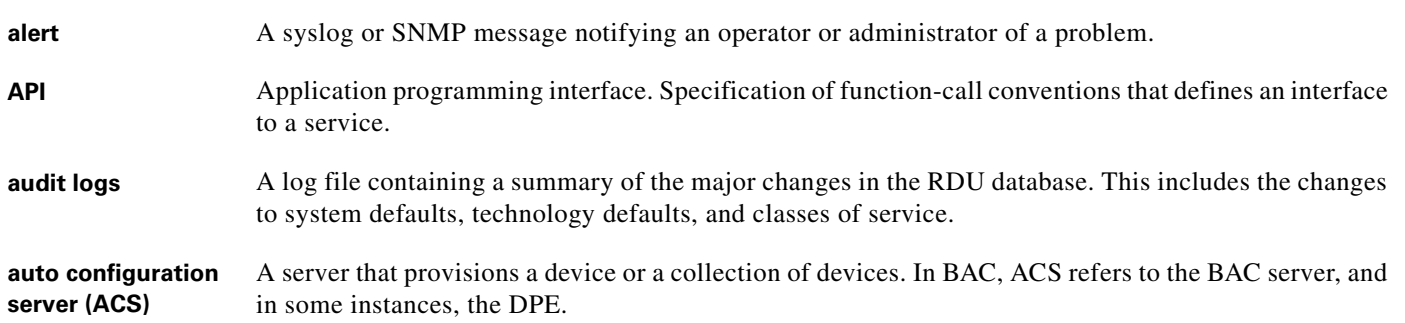

### <span id="page-48-4"></span><span id="page-48-0"></span>**B**

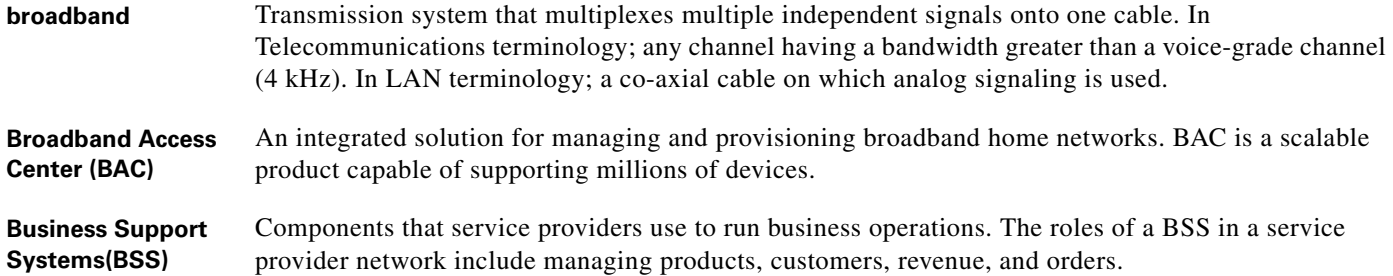

### **C**

<span id="page-48-8"></span><span id="page-48-7"></span><span id="page-48-6"></span><span id="page-48-5"></span>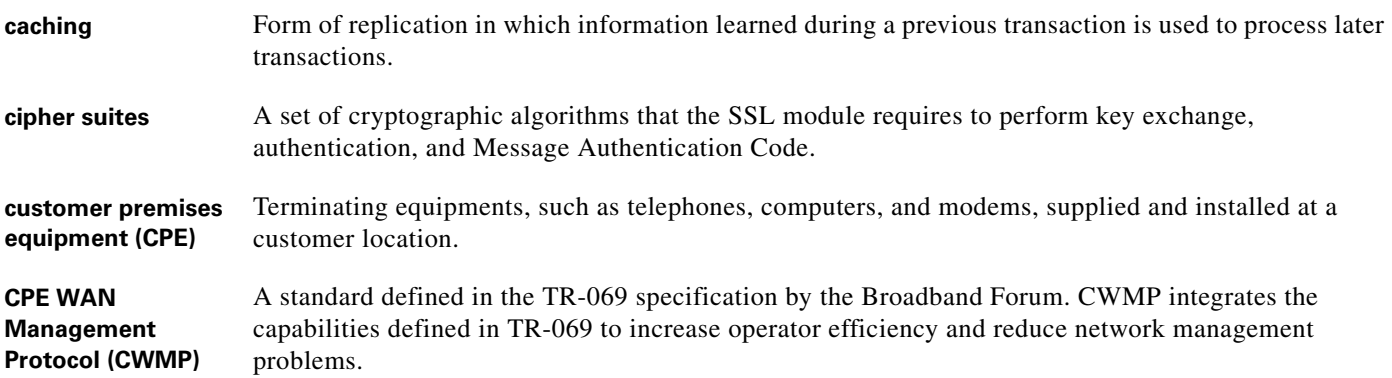

### **D**

**device provisioning engine (DPE)** Distributed servers that cache device instructions and perform CWMP services. DPEs automatically synchronize with the RDU to obtain the latest instructions, and provide BAC scalability and redundancy.

### **F**

<span id="page-49-0"></span>**fully qualified domain name (FQDN)** FQDN is the full name of a system, rather than just its hostname. For example, cisco is a hostname and www.cisco.com is an FQDN.

#### **H**

**HTTPS** *See* Secure Sockets Layer and Transport Layer Security.

#### **I**

<span id="page-49-1"></span>**instruction generation service (IGS)** The process of generating instructions at the RDU, for devices defined by a search criteria, and distributing these instructions to the DPE, which then caches the instructions. The instructions inform the DPE the actions to be performed on the CPE, which may include configuration, firmware upgrade, or other operations.

<span id="page-49-2"></span>**IP address** An IP address is a 32-bit number that identifies each sender or receiver of information that is sent in packets across the Internet.

### **N**

<span id="page-49-4"></span><span id="page-49-3"></span>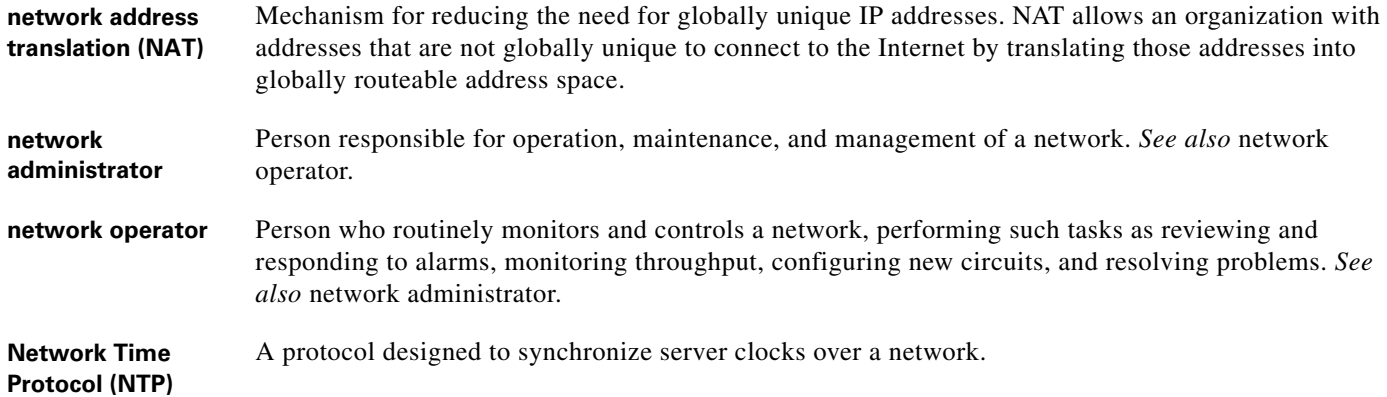

a ka

### **O**

<span id="page-50-0"></span>**Operations Support**  Computer systems used by telecommunication providers, dealing with telecom network, customers and **Systems(OSS)** support processes.

### **P**

<span id="page-50-2"></span><span id="page-50-1"></span>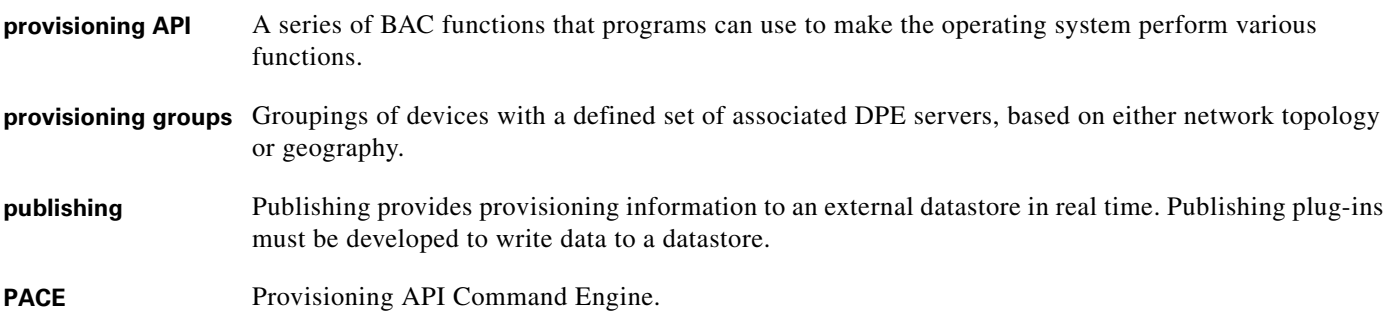

### **R**

<span id="page-50-4"></span><span id="page-50-3"></span>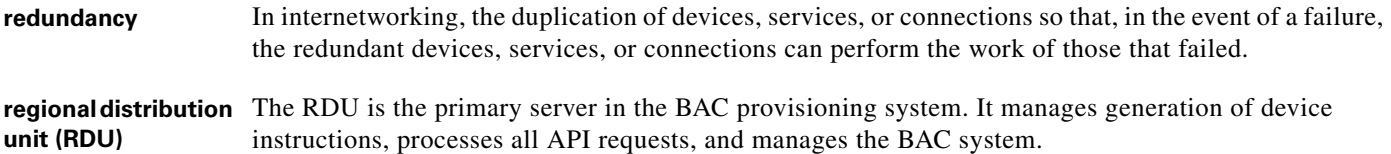

### **S**

<span id="page-50-7"></span><span id="page-50-5"></span>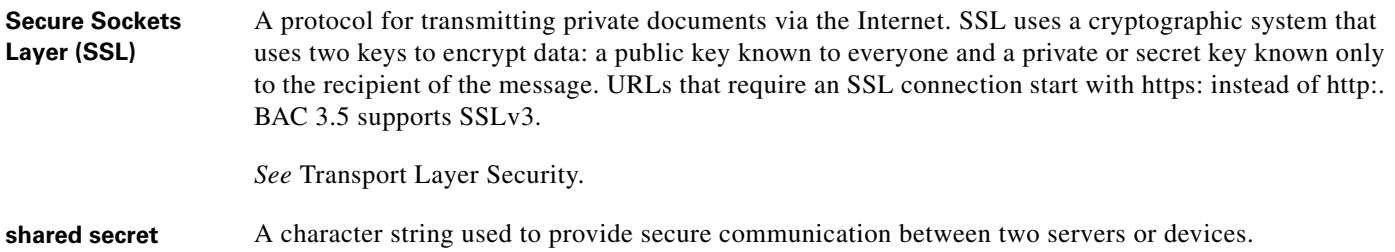

### <span id="page-50-6"></span>**T**

<span id="page-50-8"></span>**template files** XML files that contain configuration or firmware rules for devices.

<span id="page-51-3"></span><span id="page-51-2"></span><span id="page-51-1"></span><span id="page-51-0"></span>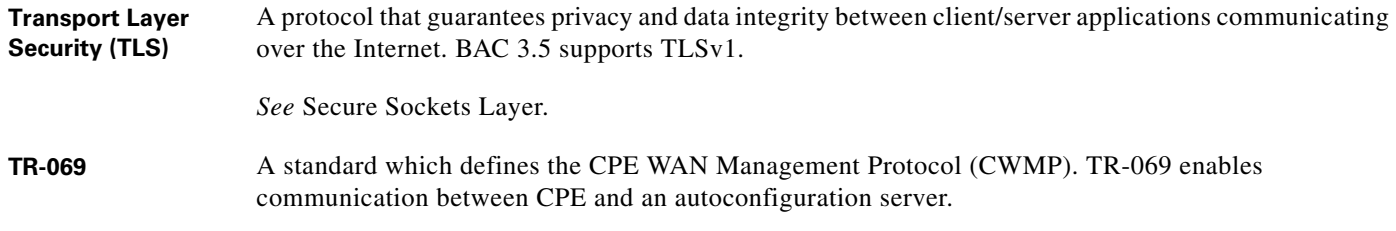

### **V**

<span id="page-51-4"></span>**Voice over IP (VoIP)** Mechanism to make telephone calls and send faxes over IP-based data networks with a suitable quality of service (QoS) and superior cost savings.

### **W**

<span id="page-51-5"></span>watchdog agent A watchdog agent is a daemon process that is used to monitor, stop, start, and restart BAC component processes such as the RDU, JRun, and SNMP agent.

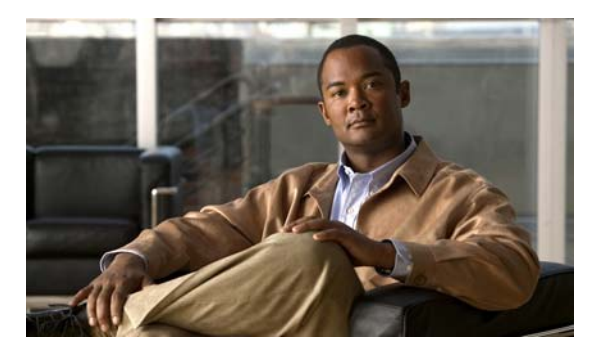

<span id="page-52-0"></span>**INDEX**

### **A**

ACS definition **[GL-i](#page-48-0)** add a new device **7-6** AddDeviceExample **7-1** alert messages alerts, definition **[GL-i](#page-48-1)** API **1-1, 2-2, 3-1, 4-1** API, definition **[GL-i](#page-48-2)** Associate device record **7-6** atomic **4-2** audit logs, definition **[GL-i](#page-48-3)** authentication **3-2** autoconfiguration server [See ACS](#page-48-4)

### **B**

batch results **4-7**

### **C**

caching, definition **[GL-i](#page-48-5)** cipher suites definition **[GL-i](#page-48-6)** close connection **3-2** Compile **7-1** configure system **1-2** connection **[3-1](#page-13-4)** connection errors **6-1** connect simple client **7-1** container **4-8**

customer premises equipment, definition **[GL-i](#page-48-7)** CWMP definition **[GL-i](#page-48-8)**

### **D**

deadlock **5-4** deployment **2-3** Device **[1-2](#page-9-1)** documentation conventions **3-vi** organization **3-v** related documents **3-vii** DPE **[2-1](#page-10-5)** DPE (Device Provisioning Engine) definition **GL-ii**

### **E**

event reliability **5-2** executes **[4-2](#page-15-2)**

### **F**

**FODN** definition **[GL-ii](#page-49-0)**

### **I**

instructions generation, definition **[GL-ii](#page-49-1)** IP address definition **[GL-ii](#page-49-2)**

**Integration Developer's Guide for Cisco Broadband Access Center 3.5**

### **L**

licenses **7-1** lost events **5-2**

### **N**

NAT, definition **[GL-ii](#page-49-3)** network address translation [See NAT](#page-49-3) Network Time Protocol, definition **[GL-ii](#page-49-4)** notes significance of **3-vii**

### **P**

PACE Connection Object example **7-2** Provisioning **[1-2](#page-9-2)** provisioning **2-3, 4-1** provisioning API, definition **[GL-iii](#page-50-0)** provisioning groups definition **[GL-iii](#page-50-1)** publishing, definition **[GL-iii](#page-50-2)**

### **R**

RDU **[2-1](#page-10-6)** RDU (Regional Distribution Unit) definition **[GL-iii](#page-50-3)** reconnection **3-2** reconnects **3-2** redundancy, definition **[GL-iii](#page-50-4)** register events **5-2**

### **S**

Secure Sockets Layer [See SSL](#page-50-5)

shared secret definition **[GL-iii](#page-50-6) SSL** definition **[GL-iii](#page-50-7)** System **[1-2](#page-9-3)**

### **T**

TCP **[3-2](#page-13-5)** template files, developing template file definition **[GL-iii](#page-50-8)** TLS definition **[GL-iv](#page-51-0)** [See SSL](#page-51-1) TR-069, definition **[GL-iv](#page-51-2)** Transport Layer Security [See TLS](#page-51-3)

### **V**

VoIP, definition **[GL-iv](#page-51-4)**

### **W**

warning **6-2** watchdog process agent, definition **[GL-iv](#page-51-5)**